### **BAB IV**

## **HASIL DAN PEMBAHASAN**

#### **4.1 Analisis dan Perancangan**

#### **4.1.1 Komunikasi**

Komunikasi adalah langkah awal dalam melakukan pengumpulan data-data dengan melakukan wawancara secara langsung bersama bapak Kamal selaku HRD di PT.Wanana Lestari Makmur Indralaya, agar mendapatkan gambaran umum dalam membuat sistem. Pada PT.Wahana in memiliki bagian dengan fungsi masing-masing diantaranya Div : HRD & GA Kelompok Jabataan Manager tangung jawab melakukan planning pekerjaan untuk dilanjutkan kebagian proses produksi. Kabag Purchasing dan were house tanggung jawab mengontrol stok barang Gudang. Kabag Finance & Accounting tanggung jawab pengaturan proses distribusi keuangan dan pelaporan proses pengecekan data dan pembayaran. Kabag Maintenance tanggung jawab pemasangan mechine dan sarana lainnya sampai dengan overhoul, perawatan dan pengerjaan instalasin kelistrikan panel dll.

#### **4.1.1 Mengidentifikasi Masalah**

Mengidentifikasi masalah-masalah yang telah ditemukan sebelumnya, maka analisis selanjutnya melakukan tahapan yaitu menentukan peyebab masing-masing masalah yang sudah teridentifikasi. Berikut pada Tabel 4.1 Identifikasi Masalah dan Penyebab Masalah.

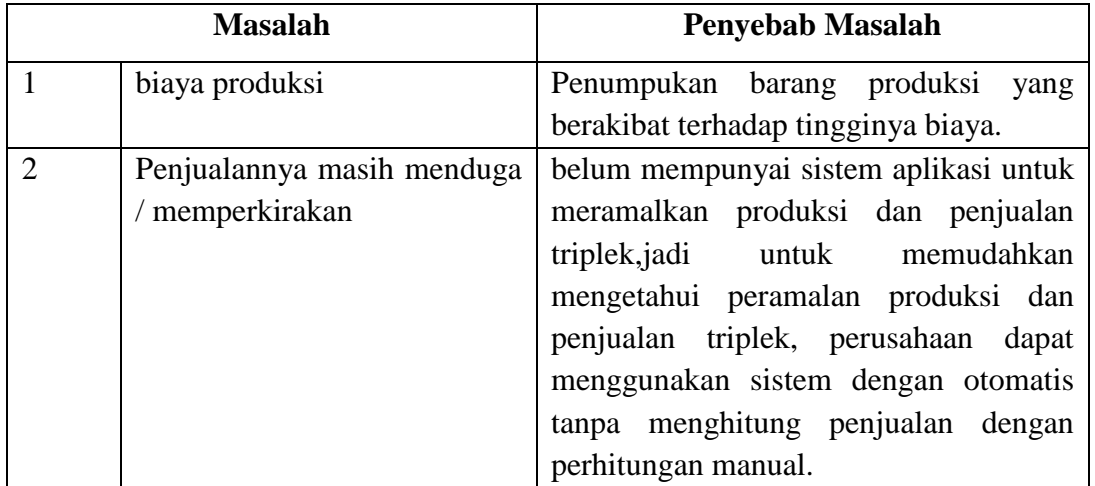

#### **Tabel 4.1 Identifikasi Masalah dan Penyebab Masalah**

## **4.1.2 Mengidentifikasi Titik Keputusan**

Setelah penyebab terjadinya masalah dapat didefinisikan, selanjutnya juga harus didefinisikan titik keputusan penyebab masalah tersebut. Titik keputusan menunjukkan suatu kondisi yang menyebabkan sesuatu terjadi. Titik keputusan berdasarkan teknik pengumpulan data yaitu dengan melakukan wawancara ke sumbernya langsung dan pengambilan beberapa contoh dokumen yang ada mengenai penyampaian masalah pada sistem yang sistem sedang berjalan (Jogiyanto, 2005:135).

Berdasarkan tabel identifikasi masalah di atas maka dibuat tabel identifikasi titik keputusan sebagai berikut :

| <b>Penyebab Masalah</b> |                                                                     | Titik keputusan |
|-------------------------|---------------------------------------------------------------------|-----------------|
|                         | Penumpukan barang produksi yang   Sistem ini menyediakan fitur edit |                 |
|                         | berakibat terhadap tingginya biaya.   dimenu produksi               |                 |
|                         | belum mempunyai sistem aplikasi Sitem ini akan menyediakan          |                 |

**Tabel 4.2 Identifikasi Penyebab Masalah danTitik Keputusan**

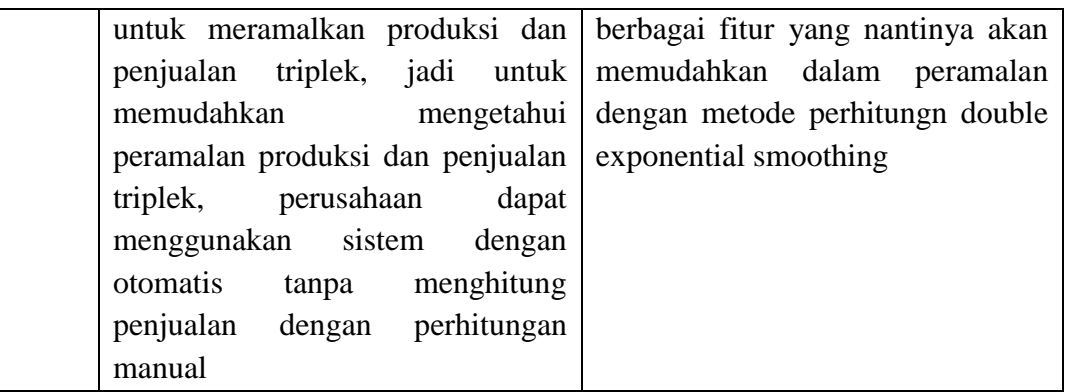

### **4.1.3 Mengidentifikasi Kebutuhan**

Kebutuhan fungsional mendeskripsikan kebutuhan yang terdapat di dalam system yang digunakan untuk kebutuhan sistem informasi yang akan dibangun.

Adapun analisis kebutuhan fungsional yang dapat diuraikan :

- a. System yang dibangun harus dapat memberikan hak akses seperti informasi
- b. Menyediakan hak akses bagi pengguna berdasarkan tugas masing-masing.

### **4.1.4 Kebutuhan Fungsional**

- 1. Sistem dapat meramalkan penjualan yang akan datang
- 2. Sistem dapat menampilkan data history penjualan, menginput data penjualan, menghapus data penjualan
- 3. Sistem dapat mengolah operator, menambah operator dan menghapus data operator.

### **4.1.5 Kebutuhan Non Fungsional**

Kebutuhan non fungsional adalah tipe kebutuhan yang berisi property perilaku yang dimiliki oleh sistem atau apa saja yang dibutuhkan oleh sistem agar dapat berjalan. Berikut aspek-aspek yang dibutuhkan dalam pembuatan sistem :

1. Kebuthan perangkat keras (*Hardware*)

Spesifikasi perangkat keras yang digunakan dalam pembuatan sistem antara lain:

- a. Spesifikasi AMD Dual Core Processor E-1 1200 (1.4 GHz)
- b. 2 GB DDR3 Memory
- c. 320 GB HDD
- 2. Kebutuhan Perangkat Lunak *(Software*)
	- a. Sistem Operasi Windows 8
	- b. Microsoft Office Visio 2007
	- c. Bahasa Pemrograman PHP
	- d. Web Bowser Mozila Firefox
	- e. *Database* MYSQL

#### **4.2.Perencanaan**

Penjadwalan yang jelas diperlukan dalam perencanaan membuat sistem, sehingga tahapan proses pembuatan sistem dapat berjalan dengan baik dan lancar, tidak hanya itu penjadwalan juga mempengaruhi lamanya waktu proses pengerjaan dan kebutuhan biaya, penjadwalan disusun secara *Detail*, mulai dari administrasi penelitian ketempat yang bersangkutan, selanjutnya penyusunan bab I, bab II, bab III mulai dari pengumpulan data, analisis dan perancangan sistem, bab IV mulai dari implentasi sistem dan pengujian sistem, dan penyusunan bab V, hingga penyelesaian administrasi pengajuan berkas seminar hasil dan sidang munaqasah atau sidang ujian skripsi, berikut penjadwalan pembuatan sistem dijelaskan pada Tabel 4.4 :

## **Tabel 4.4 Jadwal Penelitian**

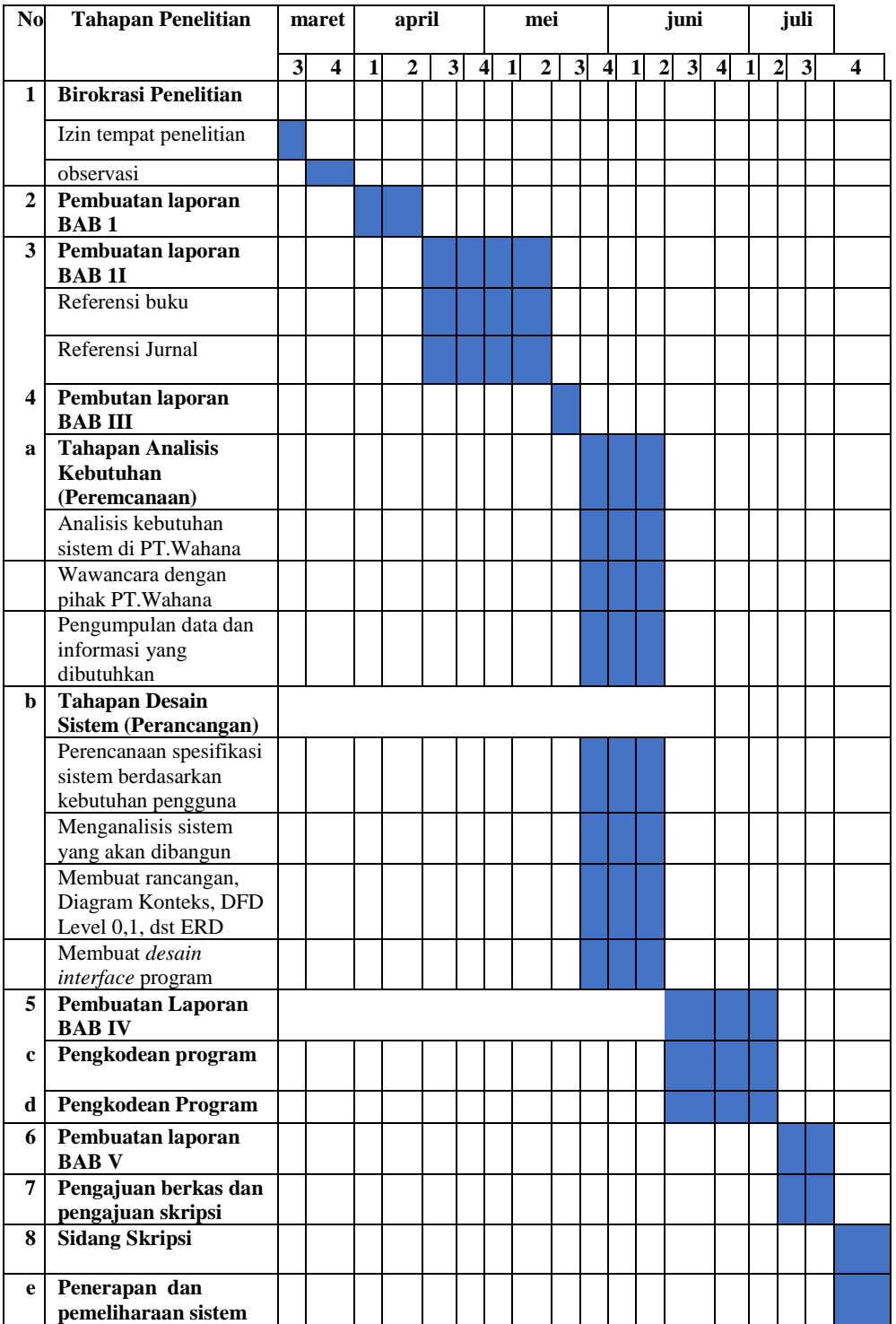

### **4.3 Pemodelan**

Setelah melakukan tahapan perencanaan, tahap selanjutnya adalah tahapan perancangan sistem. Perancangan sistem merupakan awal dari pembuatan sistem yang akan dibuat, dimana dapat dilihat proses-proses apa saja yang nantinya diperlukan dalam pembuatan suatu sistem, berikut usulan sistem yang akan dibuat.

#### **4.3.1 Metode** *waterfall Incremental*

Metode pengembangan *waterfall incremental* ada berapa tahap perulangan dalam merancang sebuah program yang akan dibangun, yang pertama ada proses yaitu data master dan transaksi. Berikut ini metode iterasi pertama diagram konteks dari pembuatan sistem informasi *forecasting* produksi dan penjualan triplek di PT.wahana lestari makmur indralaya.

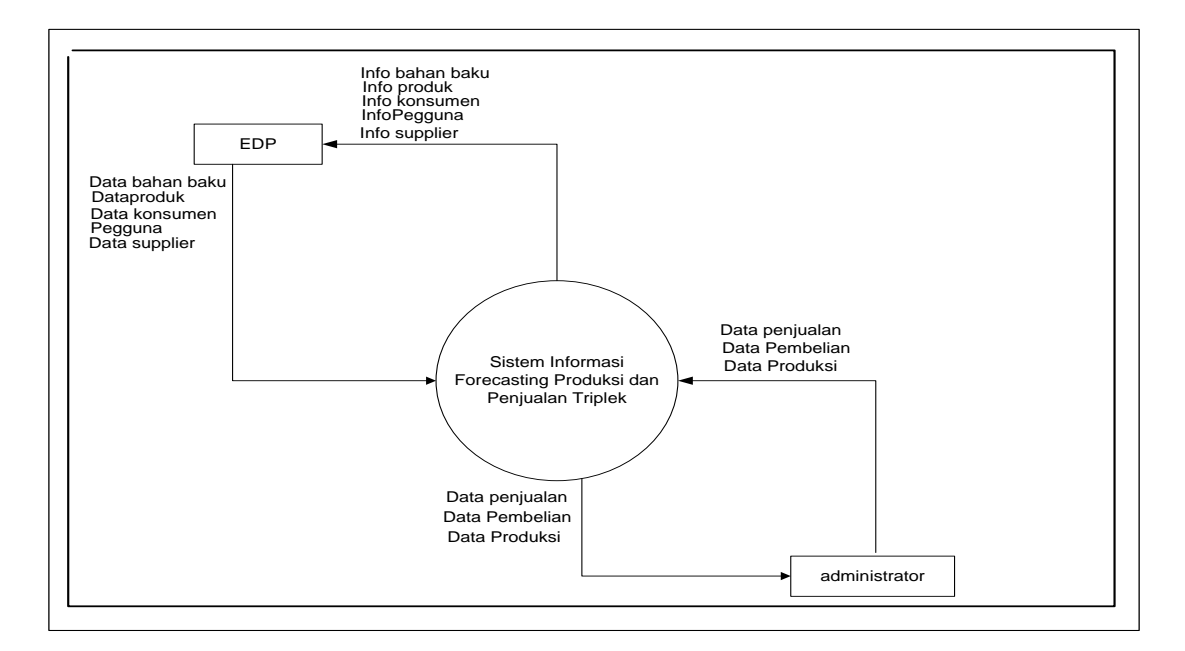

#### **4.3.1.1** *Incremental* **pertama**

**Gambar 4.1 Diagram Konteks**

DFD level 1 merupakan penjabaran proses dari diagram konteks yang memuat proses-proses yang ada dalam sistem secara keseluruhan. Pada level 0 ini dicantumkan proses-proses yang ada dalam sistem secara garis besar dan dicantumkan pula entitas eksternal yang berhubungan dengan sistem dan juga data store atau penyimpanan.

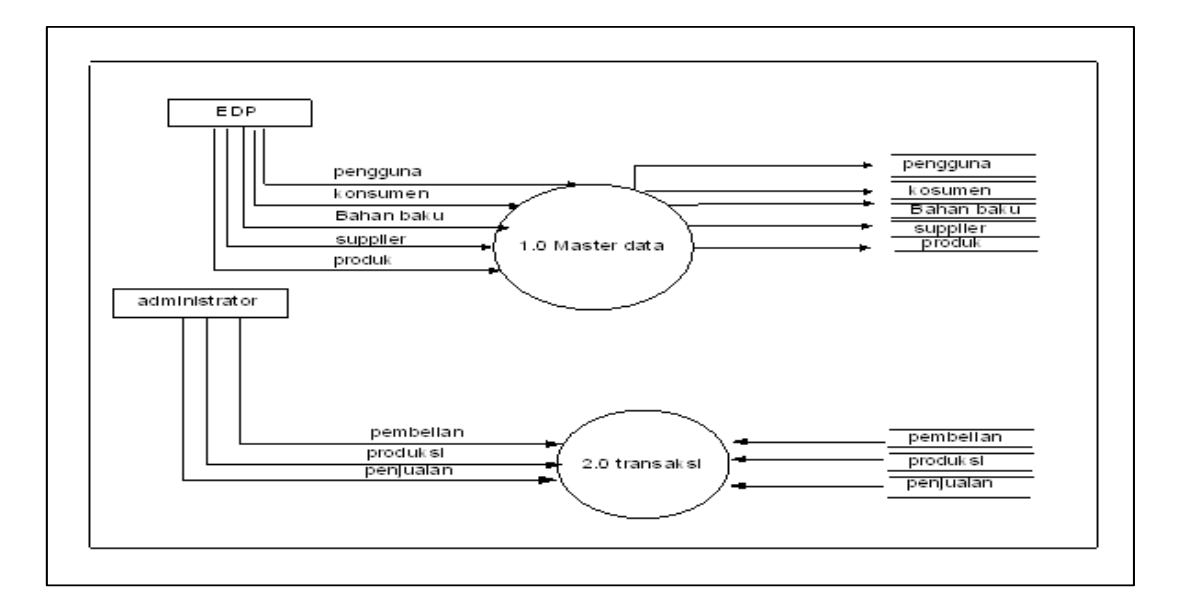

**Gambar 4.2 DFD Level 0**

Setelah saya buat analisis pemodelan ini dan saya lihatkan ke PT.Wahana Lestari makmur Indralaya ternyata ada perubahan sedikit atau revisi ulang penambahan pengurangan entitas dan fitur didalam sebuah sistem peramalan yang sedang saya rancang.

### **4.3.1.2** *Incremental* **kedua**

*Incremental* kedua maka model atau data *flow* diagram yang dibuat sesuai kebutuhan.

#### **4.3.1.3 Diagram Konteks**

Diagram konteks ini berfungsi untuk menggambarkan suatu sitem yang sedang berjalan secara kesluruhan, termasuk menggambarkan aliran-aliran data yang masuk dan keluar pada sistem tersebut. Diagram koteks juga digunakan untuk mempresenntasikan keseluruhan dari sistem

Diagram Konteks mencakup satu simbol proses yang mewakili seluruh sistem pengolahan *database* dengan entitas luar. Pada pembuatan sistem informasi ini, diagram konteks yang digambarkan dalam sistem ini terdiri dari 6 entitas luar. Entitas luar yang mempengaruhinya adalah *entry data procesing*, administrator, pimpinan, kepala penjualan, kepala produksi dan kepala pembelian. Berikut ini merupakan diagram konteks dari pembuatan sistem informasi forecasting produksi dan penjualan triplek di PT.Wahana lestari makmur indralaya.

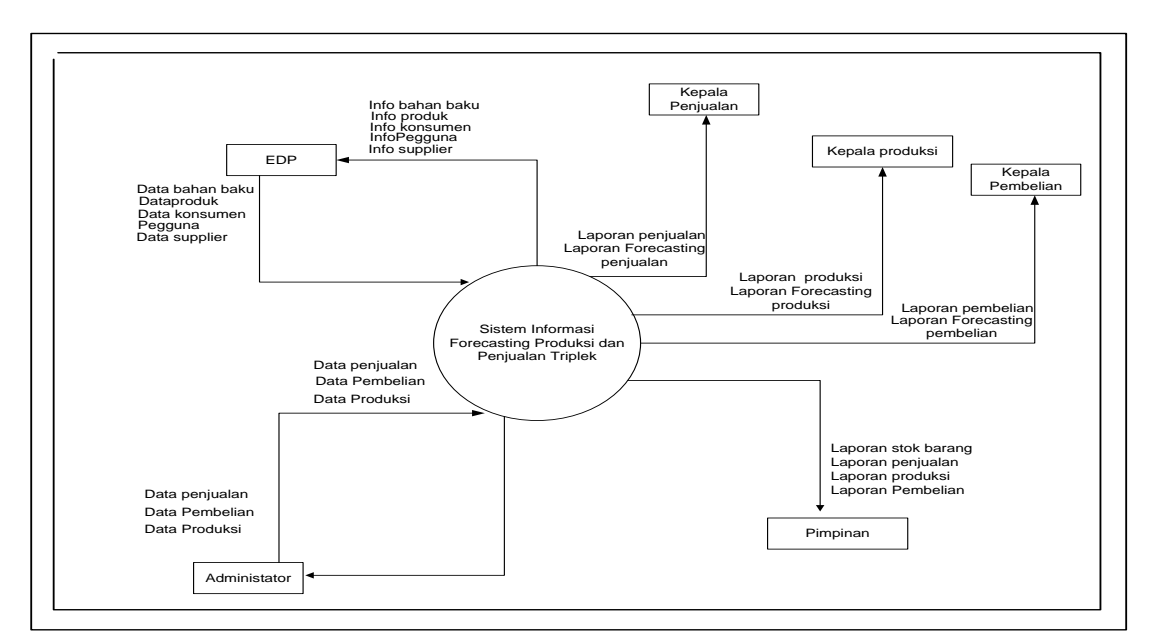

**Gambar 4.3 Konteks Diagram**

pada gambar 4.3 menjelaskan pemodelan sistem yang menjelaskan aliran data masuk dan keluar serta hak akses yang memiliki actor yang berperan di dalam sistem. Terdapat enam actor yang akan berperan di dalam sistem

Aktor EDP (*entry data processing*) edp yang dimaksud adalah staff PT. Wahana lestari Makmur Indralaya yang bertugas melakukan entry data (memasukkan/ menginput dan mengeluarkan). Misal disetiap edp bagian penjualan kamu lah yang memasukkan data penjualannya, jumlah penjualan, total rupiahnya, customer dan lain-lain disetiap periode tertentu.

Aktor administrator, tugas untuk melakukan administrasi terhadap sistem, melakukan pemeliharaan sistem dan memiliki kewenangan mengatur hak akses dalam sistem serta mengontol transaksi data penjualan, data produksi dan data pembelian triplek dan melihat data yang diajukan kepada entry data processing

Aktor kepala penjualan menerima laporan penjualan dan mengevaluasi seluruh kegiatan penjualan dan mengontol hasil forecasting dari periode tertentu untuk mengetahui persentase kenaikan hasil penjualan tertentu.

Aktor kepala produksi menerima laporan produksi dan mengevaluasi seluruh kegiatan produksi dan mengontol hasil forecasting dari periode tertentu untuk mengetahui persentase kenaikan hasil penjualan tertentu.

Aktor kepala pembelian menerima laporan pembelian dan mengevaluasi seluruh kegiatan pembelian dan mengontol hasil forecasting dari periode tertentu untuk mengetahui persentase kenaikan hasil penjualan tertentu.

Aktor pimpinan hanya menerima laporan dari setiap user dan mengevaluasi hasil penjualan, produksi dan pembelian triplek di PT.Wahana Lestari Makmur Indralaya serta melihat laporan forecasting dari setiap transaksi apakah terjadi penurunan atau kenaikan.

### **4.3.1.4 DFD Level 1**

DFD level 1 merupakan penjabaran proses dari diagram konteks yang memuat proses-proses yang ada dalam sistem secara keseluruhan. Pada level 0 ini dicantumkan proses-proses yang ada dalam sistem secara garis besar dan dicantumkan pula entitas eksternal yang berhubungan dengan sistem dan juga data store atau penyimpanan.

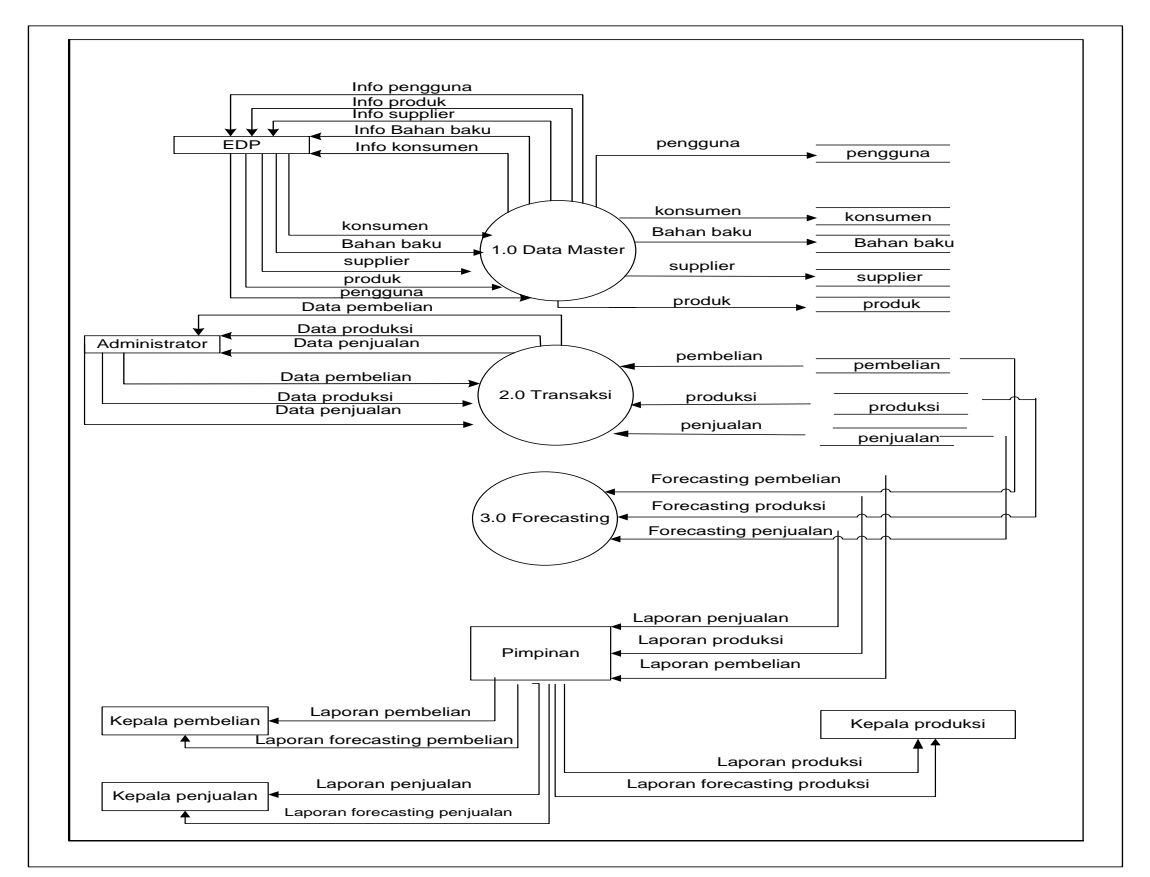

**Gambar 4.4 DFD Level 1**

### **4.3.1.5 DFD Level 2**

Dari DFD Level 2 Master Data dibawah ini dijelaskan master data dilakukan EDP setelah melakukan login, EDP akan mengentri data pengguna, data mata konsumen, dan data bahan baku yang akan di inputkan ke dalam data store masingmasing, setelah data-data terbaru di entrikan ke dalam data store EDP akan mengedit data yang lama dan yang baru, kemudian data-data yang lama yang tidak diperlukan akan di *delete* dan diganti dengan data-data yang terbaru yang sudah di entrikan ke dalam data store, setelah data-data dalam data store sudah terupdate EDP akan memosting informasi ke menu *user*.

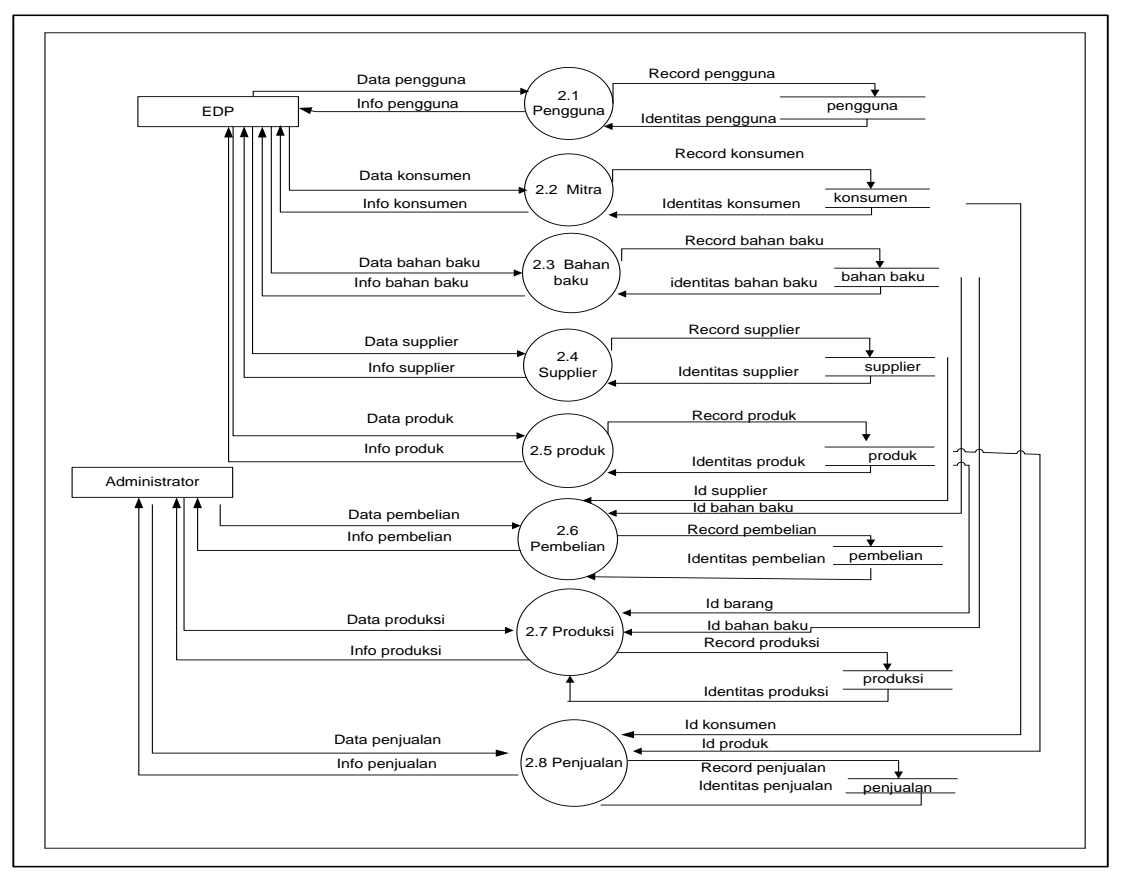

**Gambar 4.5 DFD Level 1 proses 2**

#### **4.3.1.6** *Entity Relationship Diagram* **(ERD)**

Komponen utama pembetukan ERD atau biasa disebut diagram E-R yaitu *Entity* (Entitas) dan *Relation* (Relasi) sehingga dalam hal ini diagram E-R merupakan komponen-komponen himpunan entitas dan himpunan relasi yang dideskripsikan lebih jauh melalui sejumlah atribut-atribut yang menggambarkan seluruh fakta dari sistem yang ditinjau. Berikut E-R sistem informasi penjualan dan produksi triplek pada pt.wahana lestari Makmur yang dibangun.

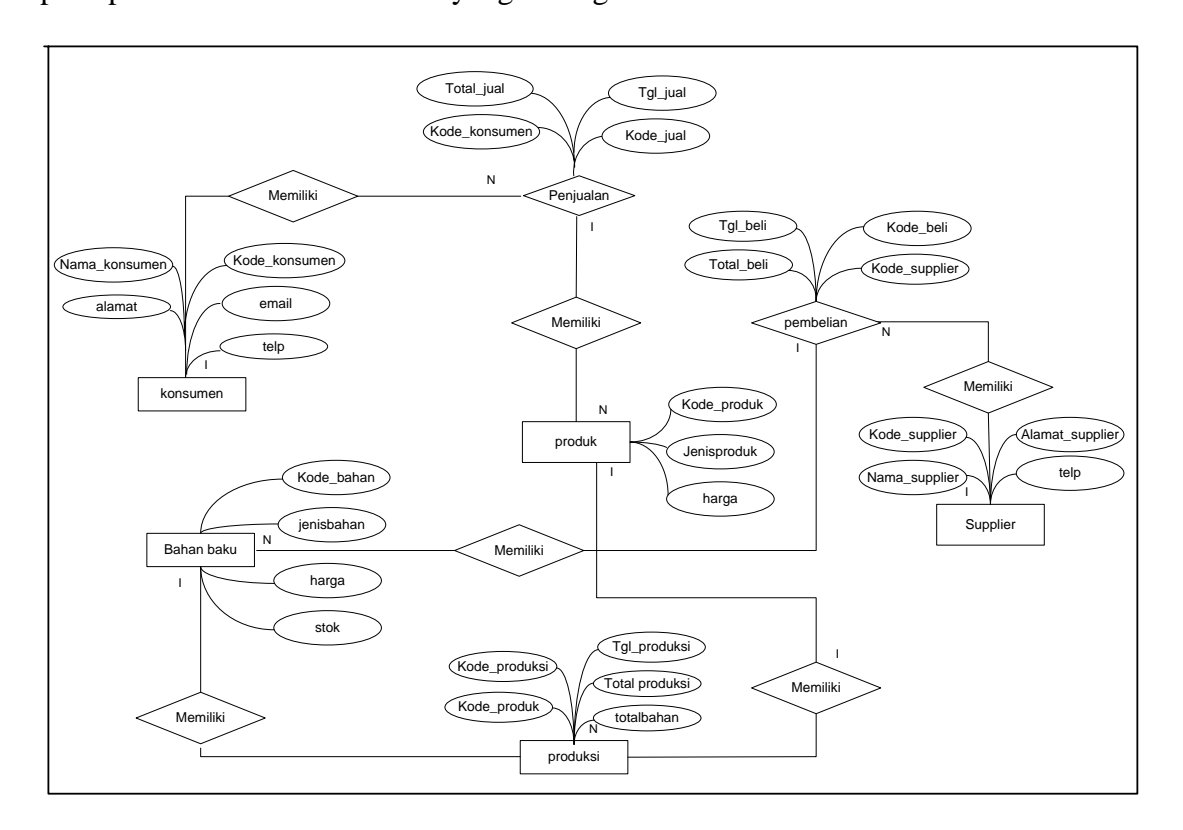

**Gambar 4.6** *Entity Relationship Diagram* **(ERD)**

### **4.4 Pengujian Sistem**

Pengujian yang digunakan dalam sistem ini dengan judul Sistem Informasi *Forecasting* Penjualan dan Produksi Triplek pada PT.Wahana Lestari Makmur Indralaya menggunakan Metode *Double Exponential Smoothing* yaitu dengan menggunakan pengujian *Black Box* yaitu pengujiannya berfokus pada persyaratan fungsional yang dibangun dalam sistem ini. Adapun pengujiannya dapat dilihat pada tabel berikut ini.

## **4.4.1 Pengujian Sistem** *Incremental* **pertama**

pengujian untuk *Incremental* pertama yang terdiri dari 2 entitas yaitu EDP (*Processing entry data*) dan administrator dengan proses bahan baku, produk, konsumen, pengguna,supplier,data penjualan, data pembelian dan data produksi

| <b>Metode</b>    | <b>Kondisi</b>         | <b>Hasil Yang Diharapkan</b>  | Ket |
|------------------|------------------------|-------------------------------|-----|
| Pengujian        |                        |                               |     |
| Login EDP        | - Input username dan   | - Anda berhasil login sebagai |     |
|                  | password dengan        | <b>EDP</b>                    |     |
|                  | benar                  | - Username/password tidak     |     |
|                  | - Input username dan   | valid !!                      |     |
|                  | password yang          |                               |     |
|                  | salah                  |                               |     |
| Menu Profile     | - Menu home            | - Menampilkan halaman utama   |     |
|                  | - Master data          | - Menampilkan detail data edp |     |
| Login            | - Input username dan   | - Anda berhasil login sebagai |     |
| administrator    | dengan benar           | admin                         |     |
|                  | - Input username dan   | - Username/password tidak     |     |
|                  | password yang          | valid !!                      |     |
|                  | salah                  |                               |     |
| Password<br>Menu | - Input data           | - Menampilkan "data disimpan" |     |
| Pembelian        | pembelian              |                               |     |
|                  |                        |                               |     |
|                  | - Input data supplier  | - Menampilkan nama supplier   |     |
|                  | dan masukkan ke        | dan memasukkan tanggal beli   |     |
|                  | faktur                 |                               |     |
|                  |                        |                               |     |
| Menu penjualan   | - Input data penjualan | - Menampilkan "data disimpan" |     |
|                  |                        |                               |     |
|                  | -Input data produk     | - Menampilkan nama konsumen   |     |
|                  | dan masukkan ke        | dan memasukkan tanggal beli   |     |
|                  | faktur lalu            |                               |     |
|                  |                        |                               |     |

**Tabel 4.4 Pengujian sistem** *Incremental* **pertama**

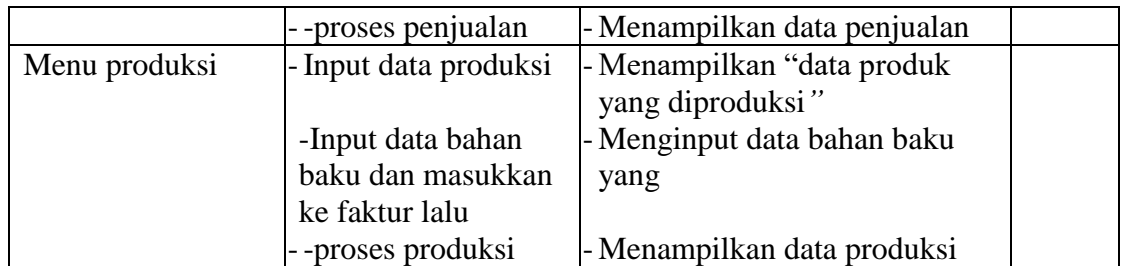

 General Manger PT.Wahana Indralaya

> M.Arsjad Admin

## **4.4.2 Pengujian Sistem** *Incremental* **kedua**

pengujian untuk *Incremental* kedua yang terdiri dari 6 entitas yaitu EDP (*Processing entry data*), administrator, kepala pembelian, kepala penjualan dan kepala produksi. Berikut ini tabel uji fungsi sistem informasi forecasting penjualan dan produksi triplek yang diujikan oleh kepala cabang.

| <b>Metode</b>  | Kondisi                 | <b>Hasil Yang Diharapkan</b>  | Ket |
|----------------|-------------------------|-------------------------------|-----|
| Pengujian      |                         |                               |     |
| Login EDP      | - Input username dan    | - Anda berhasil login sebagai |     |
|                | password dengan benar   | <b>EDP</b>                    |     |
|                | Input username dan      | - Username/password tidak     |     |
|                | password yang salah     | valid !!                      |     |
| Menu Profile   | - Menu home             | - Menampilkan halaman         |     |
|                |                         | utama                         |     |
|                | - Master data           | - Menampilkan detail data edp |     |
| Login          | - Input username dan    | - Anda berhasil login sebagai |     |
| administrator  | password dengan benar   | admin                         |     |
|                | Input username dan      | - Username/password tidak     |     |
|                | password yang salah     | valid !!                      |     |
| Menu Pembelian | - Input data pembelian  | - Menampilkan "data           |     |
|                |                         | disimpan"                     |     |
|                | Input data supplier dan | - Menampilkan nama supplier   |     |
|                | masukkan ke faktur      | dan memasukkan tanggal        |     |
|                |                         | beli                          |     |
| Menu penjualan | - Input data penjualan  | - Menampilkan "data           |     |
|                |                         | disimpan"                     |     |
|                | -Input data produk dan  | - Menampilkan nama            |     |
|                | masukkan ke faktur      | konsumen dan memasukkan       |     |
|                | lalu                    | tanggal beli                  |     |
|                |                         |                               |     |
|                | --proses penjualan      | - Menampilkan data penjualan  |     |
| Menu produksi  | - Input data produksi   | - Menampilkan "data produk    |     |
|                |                         | yang diproduksi"              |     |
|                | -Input data bahan baku  | - Menginput data bahan baku   |     |
|                | dan masukkan ke faktur  | yang                          |     |
|                | lalu                    |                               |     |
|                | -proses produksi        | -Menampilkan data produksi    |     |

**Tabel 4.5 Pengujian sistem** *Incremental* **kedua**

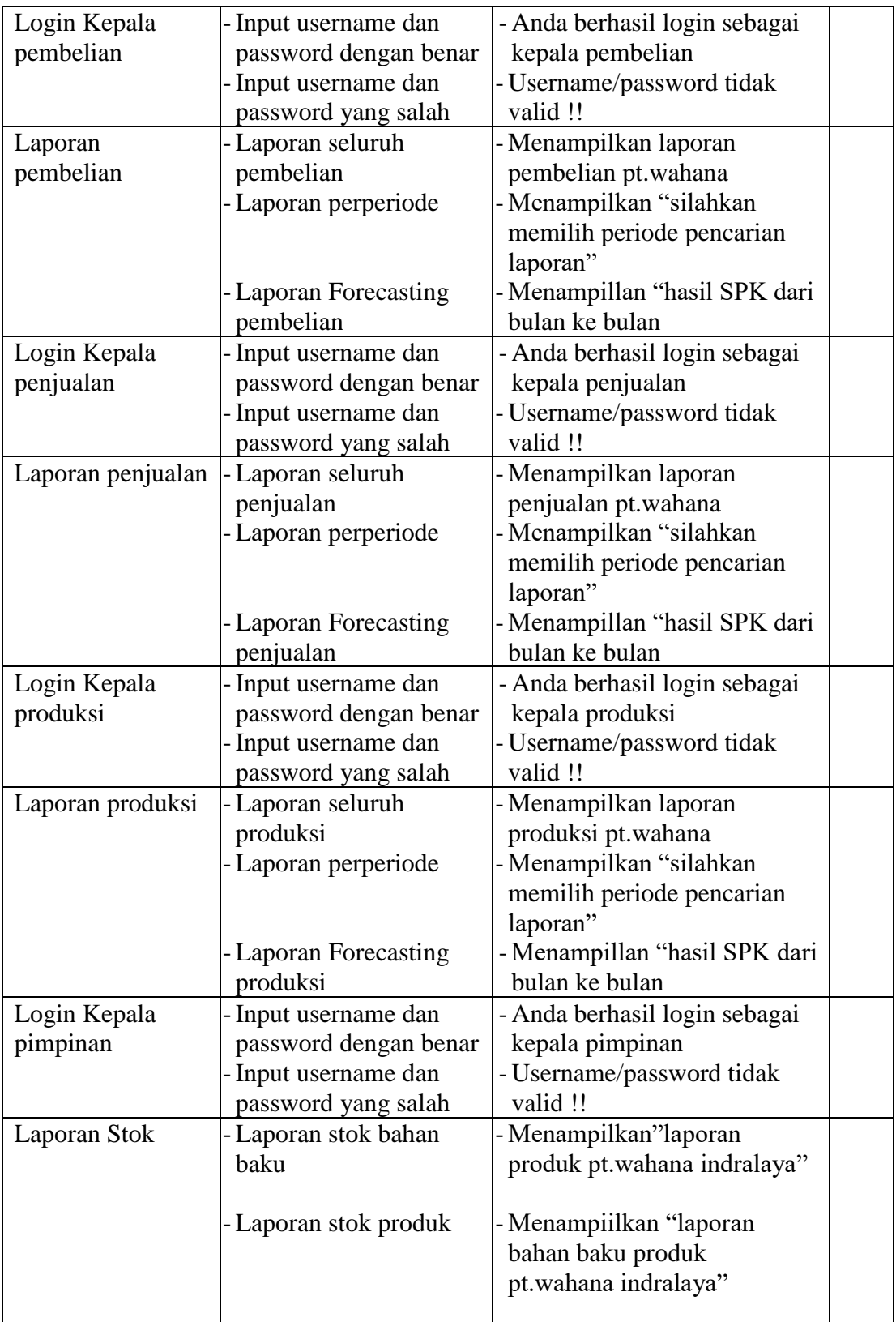

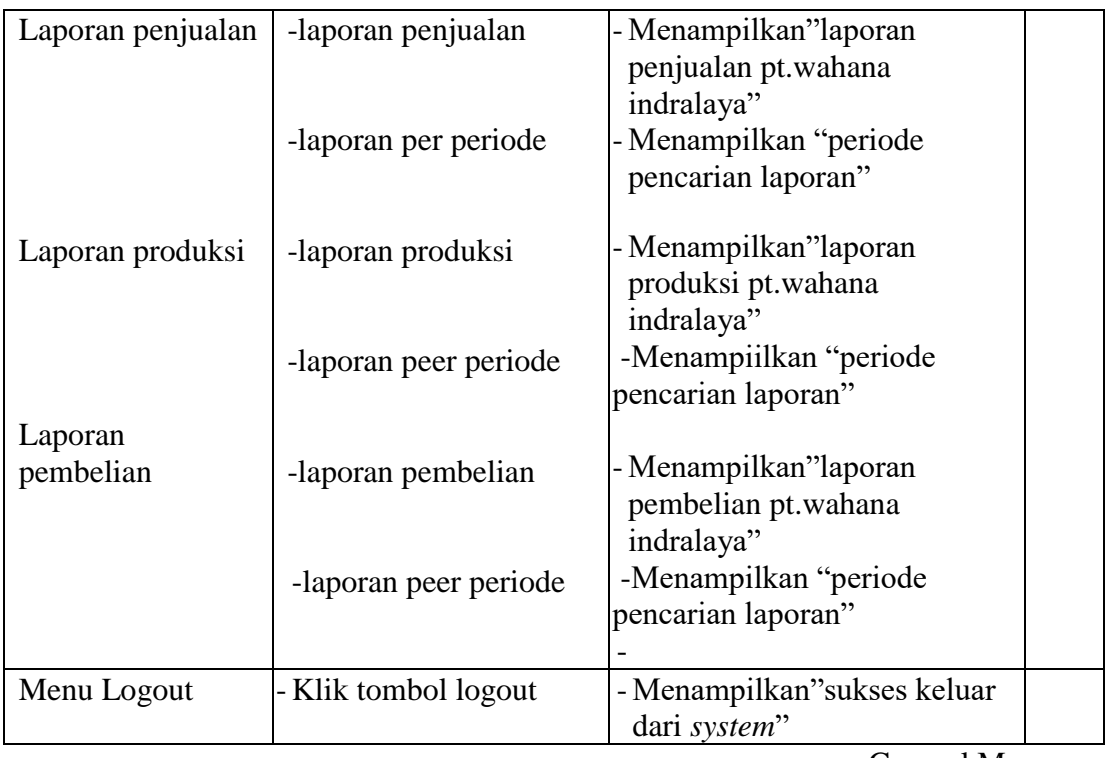

 General Manger PT.Wahana Indralaya

> M.Arsjad Administator

## **4.5 Pembahasan Forecasting Double Exponential Smoothing**

## **4.5.1** *Forecasting*

*Forecasting* adalah peramalan apa yang akan terjadi pada masa yang akan dating,sedangkan rencana merupakan penentuan apa yang akan dilakukan pada waktu yang akan datang, dengan sendirinya terjadi perbedaan antara *forecast* dengan rencana. *Forecasting* adalah peramalan apa yang akan terjadi, tapi belum tentu bisa dilaksanakan oleh perusahaan. *Forecasting* bertujuan untuk mendapatkan peramalan yang bisa meminimumkan kesalahan dalam meramal yang biasanya diukur dengan *mean squere error*, *mean absolute error*

#### **4.5.2 Metode** *Double Exponential Smoothing*

Metode ini merupakan model linier yang dikemukakan oleh orang yang namanya brown, sesuai dengan Namanya brown melakukan penghalusan dua kali, pertama terhadap data asli, kemudian kedua pengalusan diperlakukan kepada data yang telah mengalami penghalusan rumus didalam metode *Double Exponential Smoothing* dilakukan proses *smoothing*, sebagai berikut

*S* '<sub>t</sub> = α.X<sub>t</sub> + (1- α) *S* '<sub>t-1</sub> *S* '<sub>t</sub> = α.X<sub>t</sub> + (1- α) *S* '<sub>t-1</sub>  $\alpha_t = 2S'$ <sub>t</sub> -  $S''$ <sub>t</sub>  $b_t = \frac{a}{1}$  $\frac{a}{1-a}$  (*S* '<sub>t</sub> - *S* ''<sub>t</sub>)  $S_{t+m} = \alpha_t + b_t m =$ 

> Keterangan : *St+m* = Nilai Ramalan untuk m periode ke depan *m* = jarak periode yang akan diramalkan  $X_t$  = nilai actual periode ke-t *S* ʹ<sup>t</sup> = nilai *smoothing* period ke-t  $a =$ konstanta Smoothing (1/n)

Contoh soal :

Tabel 1 tabel permintaan barang

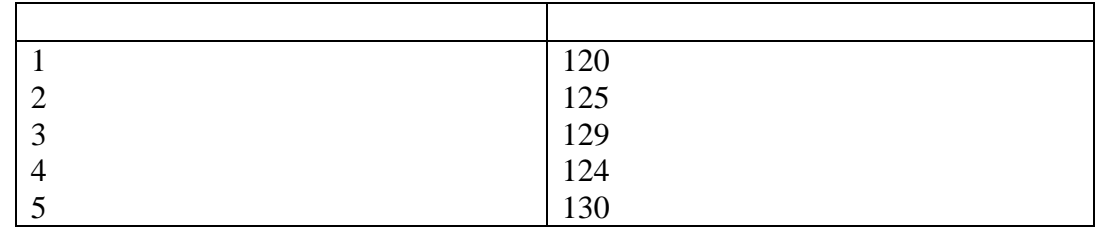

Akan dicari ramalan minggu ke-6 dengan  $\alpha = 0.2$ 

$$
S'_{t} = \alpha. X_{t} + (1 - \alpha) S'_{t-1}
$$
  
\n
$$
S'_{1} = 120
$$
  
\n
$$
S'_{2} = (0,2) 125 + (0,8) 120 = 121
$$
  
\n
$$
S'_{3} = (0,2) 129 + (0,8) 121 = 122,60
$$
  
\n
$$
S'_{4} = (0,2) 124 + (0,8) 122,60 = 122,88
$$
  
\n
$$
S'_{5} = (0,2) 130 + (0,8) 122,88 = 124,30
$$

$$
S''_t = \alpha. S'_{t+} (1 - \alpha) S''_{t-1}
$$
  
\n
$$
S''_1 = 120
$$
  
\n
$$
S''_2 = (0,2) 121 + (0,8) 120 = 120,2
$$
  
\n
$$
S''_3 = (0,2) 122,60 + (0,8) 120,2 = 120,68
$$
  
\n
$$
S''_4 = (0,2) 122,88 + (0,8) 120,68 = 121,12
$$
  
\n
$$
S''_5 = (0,2) 124,30 + (0,8) 121,12 = 121,76
$$

$$
\alpha_{t} = 2S'_{t} - (1 - \alpha) S''_{t}
$$
\n
$$
\alpha_{1} = 2 (120) - 120 = 120
$$
\n
$$
\alpha_{2} = 2 (121) - 120, 2 = 121, 80
$$
\n
$$
\alpha_{3} = 2 (122, 60) - 120, 68 = 124, 52
$$
\n
$$
\alpha_{4} = 2(122, 88) - 121, 12 = 124, 64
$$
\n
$$
\alpha_{5} = 2(124, 30) - 121, 76 = 126, 84
$$
\n
$$
b_{t} = \frac{a}{1 - a} (S'_{t} - S''_{t})
$$
\n
$$
b_{1} = 0
$$
\n
$$
b_{2} = \frac{0.2}{0.8} (121 - 120, 2) = 0, 20
$$

$$
b_3 = \frac{0.2}{0.8} (122,60 - 120,68) 0,28
$$
  
\n
$$
b_4 = \frac{0.2}{0.8} (122,88 - 121,12) = 0,44
$$
  
\n
$$
b_5 = \frac{0.2}{0.8} (124,30 - 121,76) = 0,64
$$
  
\n
$$
S_{t+m} = \alpha_t + b_t \, mm = 1
$$
  
\n
$$
S_6 = \alpha_5 + b_5
$$
  
\n
$$
= 126,84 + 0,64
$$
  
\n
$$
= 127,48
$$

Jadi ramalan penjulan ke-6 adalah 127,48

## **4.5.3** *Coding forecasting Double Exponential Smoothing*

## **Laporan** *Forecasting* **Pembelian**

 <?php if(isset(\$\_POST['cari']))

 {  $\sum_{n=1}^{\infty}$ <br>> A2>Rumus

Perhitungan

FORECASTING</h2> <table width="100%" border="1"> <tr bgcolor="yellow"> <td>Nilai S'</td> <td>Nilai S"</td> <td>Nilai A</td> <td>Nilai b</td>  $\langle tr \rangle$ <?php  $\text{State} = \frac{\text{S}}{\text{POST}}$ ['bulan2']; \$timeStart = strtotime(\$\_POST['bulan1']); \$timeEnd = strtotime("\$date"); // Menambah bulan ini + semua bulan pada tahun sebelumnya  $$numBulan = 1 + (date("Y",$timeEnd)$ date("Y",\$timeStart))\*12; // menghitung selisih bulan \$numBulan += date("m",\$timeEnd) date("m",\$timeStart); \$a=1/\$numBulan;  $$b=1-$a;$  $$s2=0;$  $$s3=0;$  $$a1=0;$  $$b2=0$ :  $Sn=1$ ; \$cari=mysql\_query("SELECT sum(total\_beli) as sumber FROM pembelian where month(tgl\_beli)='".date("m",\$timeStart)."' group by month(tgl\_beli)"); \$hasil=mysql\_fetch\_array(\$cari); \$cari1=mysql\_query("SELECT sum(total\_beli) as total FROM pembelian where month(tgl\_beli)>'".date("m",\$timeStart)."' and month(tgl\_beli) <=".date("m",\$timeEnd)."' group by month(tgl\_beli)"); while(\$ket=mysql\_fetch\_array(\$cari1)) {  $if(\text{Sn}==1)$ { \$s2=((\$a\*\$ket['total'])+(\$b\*\$hasil['sumber'])); \$s3=((\$a\*\$s2)+(\$b\*\$hasil['sumber'])); \$a1=(2\*\$hasil['sumber'])-\$hasil['sumber']; \$b2=(\$a/\$b)\*(\$s2-\$s3); } else { \$s2=((\$a\*\$ket['total'])+(\$b\*\$s2)); \$s3=((\$a\*\$s2)+(\$b\*\$s3));  $$a1=(2*\$s2) - \$s3;$ \$b2=(\$a/\$b)\*(\$s2-\$s3); } ?>  $\langle tr \rangle$ 

<td><?php echo \$s2 ?></td>

<td><?php echo \$s2 ?></td> <td><?php echo \$a1 ?></td> <td><?php echo \$b2 ?></td>  $\langle tr \rangle$ <?php  $\sin = \sin + 1$ ; \$akhir=\$a1+\$b2; ?> </table> <h2>Adapun Peramalan Pembelian Pada Bulan <?php echo  $(1 + (date("m",$timeEnd)))$ ?>/<?php echo date("Y",\$timeEnd) ?> adalah <?php echo \$akhir ?></h2> <?php

} ?>

#### <?php if(isset(\$\_POST['cari'])) { ?> <h2>Rumus Perhitungan FORECASTING</h2> <table width="100%" border="1"> <tr bgcolor="yellow"> <td>Nilai S'</td> <td>Nilai S"</td> <td>Nilai A</td> <td>Nilai b</td>  $\langle tr \rangle$  $\langle$ ?php  $\text{State} = \frac{\text{S}}{\text{POST}}$ ['bulan2'];  $$timeStart = strtotime($_POST[ 'bulan1' ]);$ \$timeEnd = strtotime("\$date"); // Menambah bulan ini + semua bulan pada tahun sebelumnya  $$numBulan = 1 + (date("Y",$timeEnd)$ date("Y",\$timeStart))\*12; // menghitung selisih bulan \$numBulan += date("m",\$timeEnd) date("m",\$timeStart); \$a=1/\$numBulan;  $$b=1-$a;$  $s2=0$ :  $$s3=0$ :  $$a1=0;$  $$b2=0;$  $Sn=1$ : \$cari=mysql\_query("SELECT sum(total\_jual) as sumber FROM penjualan where month(tgl\_jual)="".date("m",\$timeStart)."' group by month(tgl\_jual)"); \$hasil=mysql\_fetch\_array(\$cari); \$cari1=mysql\_query("SELECT sum(total jual) as total FROM penjualan where month(tgl\_jual)>'".date("m",\$timeStart)."' and month(tgl\_jual)  $\leq$ ="".date("m",\$timeEnd)."' group by month(tgl\_jual)"); while(\$ket=mysql\_fetch\_array(\$cari1)) {  $if(\text{Sn}==1)$ { \$s2=((\$a\*\$ket['total'])+(\$b\*\$hasil['sumber']));

## **4.5.4 Laporan** *Forecasting* **Penjualan**

?>

```
$s3=(($a*$s2)+($b*$hasil['sumber']));
$a1=(2*$hasil['sumber'])-$hasil['sumber'];
$b2=($a/$b)*($s2-$s3);
}
else
{
$s2=(($a*$ket['total'])+($b*$s2));
$s3=((\$a*\$s2)+(\$b*\$s3));$a1=(2*\$s2) - \$s3;$b2=($a/$b)*($s2-$s3);
}
?>
<tr><td><?php echo $s2 ?></td>
<td><?phpecho $s2 ?>>/td><td><?php echo $a1 ?></td>\langle t \, d \rangle \langle \rangle?php echo $b2 ?>\langle t \, d \rangle\langle tr \rangle\langle?php
\{5n=5n+1;\}$akhir=$a1+$b2;
?>
</table>
<h2>Adapun Peramalan Penjualan Pada 
Bulan <?php echo (1 + (date("m",$timeEnd)))?>/<?php echo date("Y",$timeEnd) ?> adalah
<?php echo $akhir ?></h2>
<?php
}
```

```
 <?php
  if(isset($_POST['cari']))
  {
?>
<h2>Rumus Perhitungan 
FORECASTING</h2> 
<table width="100%" border="1">
<tr bgcolor="yellow">
<td>Nilai S'</td>
<td>Nilai S"</td>
<td>Nilai A</td>
<td>Nilai b</td>
\langle tr \rangle<?php
\text{State} = \frac{\text{S}}{\text{POST}}['bulan2'];
$timeStart = strtotime($_POST['bulan1']);
$timeEnd = strtotime("$date");
// Menambah bulan ini + semua bulan pada 
tahun sebelumnya
$numBulan = 1 + (date("Y",$timeEnd)-
date("Y",$timeStart))*12;
// menghitung selisih bulan
$numBulan += date("m",$timeEnd)-
date("m",$timeStart);
$a=1/$numBulan;
$b=1-Sa:
$s2=0;$s3=0;$a1=0;$b2=0;$n=1;$cari=mysql_query("SELECT 
sum(total produksi) as sumber FROM
produksi where 
month(tgl_produksi)='".date("m",$timeStart)."' 
group by month(tgl_produksi)");
$hasil=mysql_fetch_array($cari);
$cari1=mysql_query("SELECT 
sum(total_produksi) as total FROM produksi 
where 
month(tgl_produksi)>"'.date("m",$timeStart)."'
and month(tgl_produksi)
<='".date("m",$timeEnd)."' group by 
month(tgl_produksi)");
while($ket=mysql_fetch_array($cari1))
{
if(\text{$n=-1$})
```
#### **4.5.5 Laporan** *Forecasting* **Produksi**

?>

```
{
$s2=(($a*$ket['total'])+($b*$hasil['sumber']));
$s3=(($a*$s2)+($b*$hasil['sumber']));
$a1=(2*$hasil['sumber'])-$hasil['sumber'];
$b2=(\$a/\$b)*(\$s2-\$s3);}
else
{
$s2=(($a*$ket['total'])+($b*$s2));
$s3=(($a*$s2)+($b*$s3));
$a1=(2*\$s2) - \$s3;$b2=($a/$b)*($s2-$s3);
}
?>
<tr><td><?php echo $s2 ?></td><td><?php echo $s2 ?></td>
<td><?php echo $a1 ?></td>
<td><?php echo $b2 ?></td>
\langle tr \rangle<?php
\{5n=5n+1;\}$akhir=$a1+$b2;
?>
</table>
<h2>Adapun Peramalan Produksi Pada Bulan 
\langle?php echo (1 + (\text{date("m",$timeEnd)}))?>/<?php echo date("Y",$timeEnd) ?> adalah
<?php echo $akhir ?></h2>
<?php
}
```
#### **4.6 Perancangan**

Setelah melakukan tahapan Interface, tahap selanjutnya adalah tahapan perancangan system sitem. Perancangan system merupakan awal dari pembuatan system yang akan dibuat, dimana dapat dilihat dari proses-proses apa saja nantinya diperlukan dalam pembuatan suatu sitem.berikut usulan sistem yang akan dibuat.

### **4.6.1 Perancangan Sistem**

Pada tahap perancangan ini akan dijelaskan mengenai perancangan tentang *database* yang akan digunakan dalam website. Nama database yaitu wahana, yang terdiri dari tabel bahanbaku, detail\_pembelian, detail\_penjualan, detail\_produksi, konsumen, pembelian, pengguna, penjualan, produk, produksi, supplier dan temporary. Rancangan tabel dalam *database* adalah sebagai berikut.

#### **4.6.1.1** Tabel Bahan Baku

Tabel Bahan Baku berfungsi untuk menampung data bahan baku, mulai dari kode\_bahan, jenisbahan, harga dan stok. Rancangan tabel sebagai berikut:

Nama tabel: Bahan Baku

Primary key: kode\_bahan

**Tabel 4.6** Bahan Baku

| N <sub>0</sub> | <b>Fields</b> | <b>Type</b> | <b>Size</b> | <b>Description</b> |
|----------------|---------------|-------------|-------------|--------------------|
| $\mathbf{1}$ . | Kode_bahan    | Integer     | 11          | Primary key        |
| 2.             | Jenisbahan    | Varchar     | 100         | Jenisbahan         |
| 3.             | Harga         | Varchar     | 30          | Harga              |
| 4              | <b>Stok</b>   | Varchar     | 20          | Stok               |

### **4.6.1.2** Tabel Pengguna

Tabel guru berfungsi untuk menampung data ,pengguna mulai dari username, password, dan jabatan. Rancangan tabel sebagai berikut:

Nama Tabel: pengguna

Primary key: username

| No | <b>Fields</b> | <b>Type</b> | <b>Size</b> | <b>Description</b> |
|----|---------------|-------------|-------------|--------------------|
|    | Username      | Varchar     | 30          | Primary key        |
| റ  | Password      | Varchar     | 30          | Password           |
| 3  | Jabatan       | Varchar     | 30          | Jabatan            |

**Tabel 4.7 Tabel Pengguna**

### **4.6.1.3** Tabel Konsumen

Tabel kelas berfungsi untuk menampung data konsumen, mulai dari kode\_konsumen, nama\_konsumen, alamat, telp dan email. Rancangan tabel sebagai berikut:

Nama Tabel: konsumen

Primary key: kode\_konsumen

## **Tabel 4.8 Konsumen**

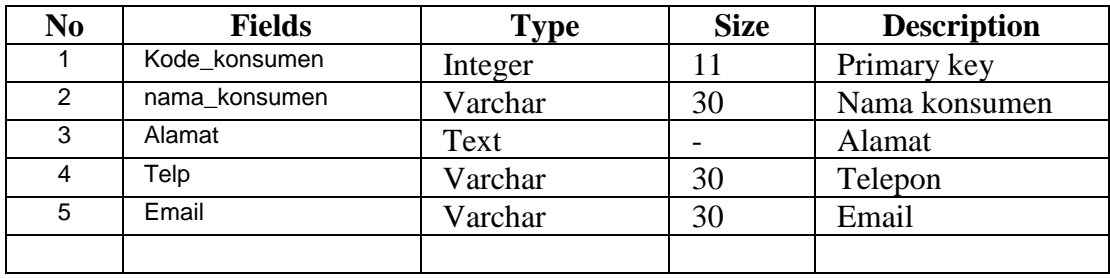

## **4.6.1.4** Tabel Supplier

Tabel supplier berfungsi untuk menampung data supplier, Mulai dari kode\_supplier, nama\_supplier, alamat\_supplier dan telp. Rancangan tabel sebagai berikut:

Nama Tabel: Supplier

Primary key: kode\_supplier

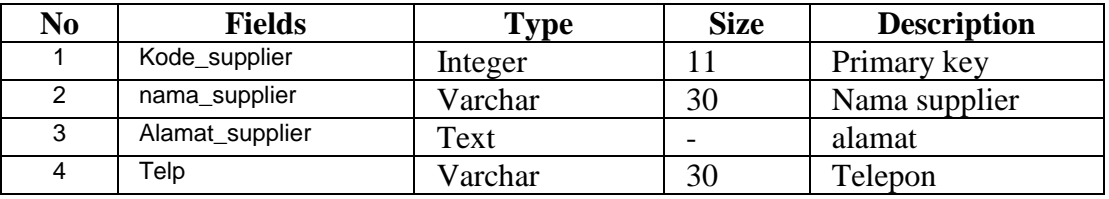

## **Tabel 4.9 Supplier**

## **4.6.1.5** Tabel Produk

Tabel produk berfungsi untuk menampung data produk, mulaidari kode\_produk,

jenisproduk, harga dan stok. Rancangan tabel sebagai berikut:

Nama Tabel: Produk

Primary key: kode\_produk

### **Tabel 4.10 Produk**

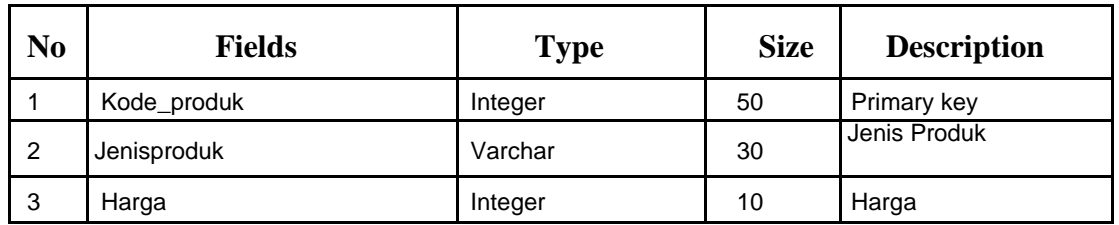

### **4.6.1.6** Pembelian

Tabel nilai berfungsi untuk menampung data pembelian, mulai dari, kode\_beli, kode\_supplier, tgl\_belidan total\_beli. Rancangan tabel sebagai berikut: Nama Tabel: Pembelian

Primary key: kode\_beli

| N <sub>0</sub> | <b>Fields</b> | <b>Type</b> | <b>Size</b> | <b>Description</b> |
|----------------|---------------|-------------|-------------|--------------------|
| 1.             | Kode beli     | Integer     | 11          | Primary key        |
| 2.             | Kode_supplier | Integer     | 11          | Kode supplier      |
| 3.             | Tgl_beli      | Date        | -           | Tanggal beli       |
| 4.             | Fotal beli    | Varchar     | 20          | <b>Total beli</b>  |

**Tabel 4.11 Pembelian**

### **4.6.1.7** Tabel Produksi

Tabel siswa berfungsi untuk menampung data produksi, mulai dari kode produksi, kode\_produk, tgl\_produk, total\_produksi dan total\_bahan. Rancangan tabel sebagai berikut: Nama Tabel: Produksi

Primary key: kode\_produk

**Tabel 4.12** Produksi

| N <sub>0</sub> | <b>Fields</b>  | <b>Type</b> | <b>Size</b> | <b>Description</b> |
|----------------|----------------|-------------|-------------|--------------------|
| $\mathbf{1}$ . | Kode_produksi  | Integer     | 11          | Primary key        |
| 2.             | Kode_produk    | Integer     | 11          | Nama produk        |
| 3.             | Tgl_produksi   | Date        |             | Tanggal produksi   |
| 4.             | Total_produksi | Varchar     | 20          | Kode jurusan siswa |
| 5.             | Totalbahan     | Varchar     | 40          | Login user         |

#### **4.6.1.8** Tabel Penjualan

Tabel Jurusan berfungsi untuk menampung data Penjualan, mulai dari kode\_jual, tgl\_jual, kode\_konsumen dan total\_jual. Rancangan tabel sebagai berikut: Nama Tabel : Penjualan

Primary key : kode\_jual

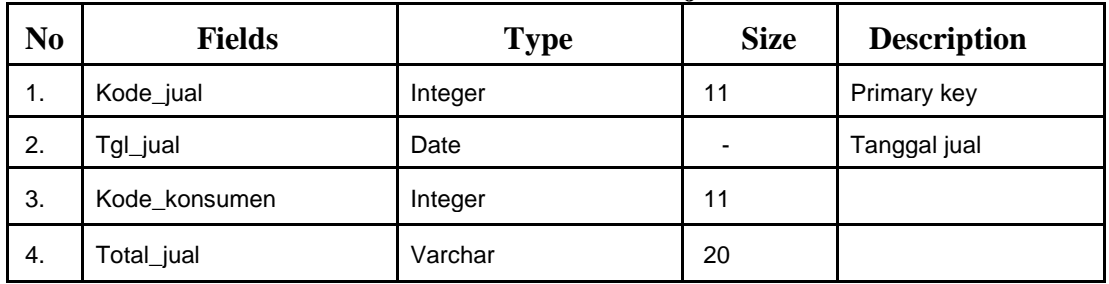

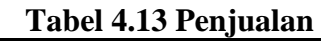

#### **4.6.1.9** Tabel Detail Pembelian

Tabel detail pembelian berfungsi untuk menampung data detail pembelian, mulai dari kode\_detai, kode\_beli, kode\_bahan dan jumlah. Rancangan tabel sebagai berikut:

Nama Tabel : Detail Pembelian

Primary key : kode\_detail

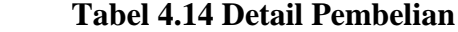

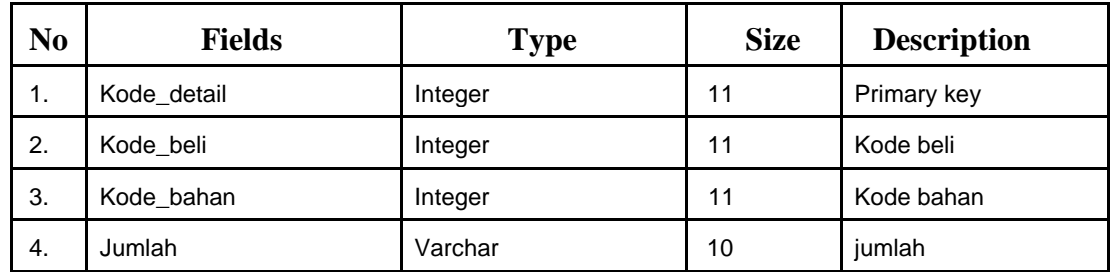

### 4.6.2.0 Detail Produksi

Tabel kepala sekolah berfungsi untuk menampung data detail produksi, mulai dari kode\_detail\_Produksi, Nama\_kode\_Produksi, kode\_bahan dan jumlah. Rancangan tabel sebagai berikut :

Nama Tabel : Detail produksi

Primary key : kode\_detail\_produksi

| N <sub>0</sub> | <b>Fields</b>        | <b>Type</b> | <b>Size</b> | <b>Description</b> |
|----------------|----------------------|-------------|-------------|--------------------|
|                | Kode_detail_produksi | Integer     | 11          | Primary key        |
| 2              | Kode_produksi        | Integer     | 11          | Kode produksi      |
| 3              | Kode bahan           | Integer     | 11          | Kode bahan         |
| 4              | jumlah               | Varchar     | 30          | Jumlah             |

**Tabel 4.15 Detail Produksi**

**4.6.2.1** Tabel Detail Penjualan

Tabel detail penjualan berfungsi untuk menampung data detail penjualan mulai dari kode\_detail\_penjualan, kode\_jual, kode produk dan jumlah. Rancangan tabel sebagai berikut:

Nama Tabel : Detail Penjualan

Primary key : kode\_detail\_penjualan

| N <sub>0</sub> | <b>Fields</b>    | <b>Type</b> | <b>Size</b> | <b>Description</b> |
|----------------|------------------|-------------|-------------|--------------------|
|                | Kode_detail_jual | Integer     | 11          | Primary key        |
| 2              | Kode_jual        | Integer     | 11          | Kode jual          |
| 3              | Kode_produk      | Integer     | 11          | Kode produk        |
| 4              | Jumlah           | Varchar     | 20          | Jumlah             |

**Tabel 4.16 Tabel Detail Penjualan**

#### **4.6.2.1** Tabel Temporary

Tabel Temporary berfungsi untuk menampung data temporary mulai dari id dan kode\_produk dan jumlah. Rancangan tabel sebagai berikut:

Nama Tabel : Temporary

Primary key : id

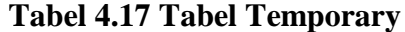

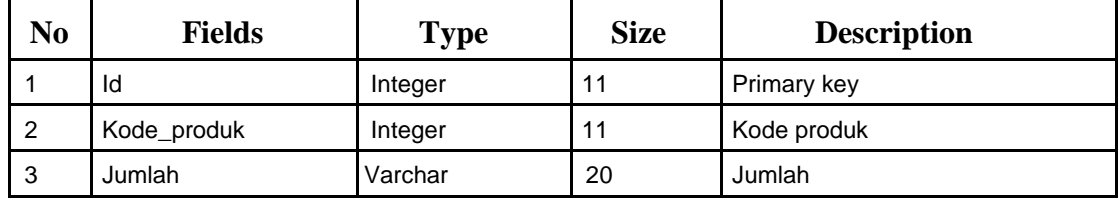

#### **4.7 Perancangan** *Interface*

Berdasarkan desain interface ini adalah sistem yang menggunakan forecasting dengan metode *double exponential smoothing* pada PT.Wahana Lestari Makmur yang dibuat dengan menggunakan *Macromedia Dreamweaver* yang berisikan satu database dan dua belas table, adapun penjelasannya sebagai berikut:

#### **4.7.1** *Design* **Halaman** *Login*

Pada halaman ini merupakan pembuka halaman pertama yang berisi username dan password untuk login edp, administrator, kepala pembelian, kepala penjualan, kepala produksi dan pimpinan. Pada halaman login terdapat komponen username dan password untuk login dari masing-masing user.

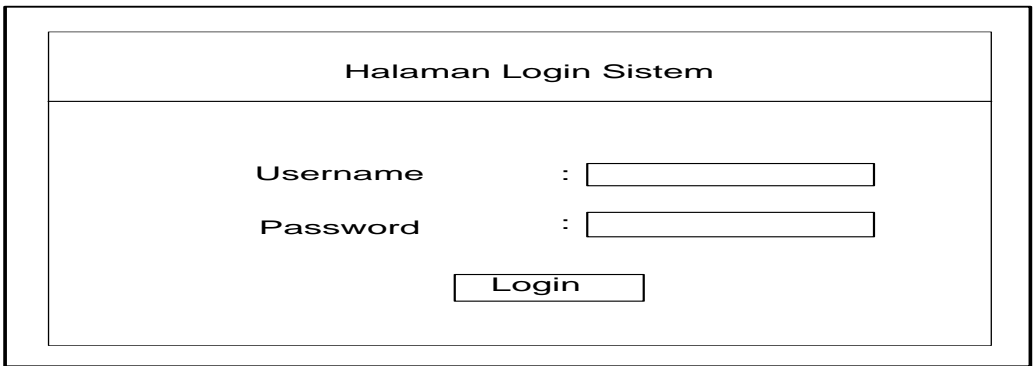

**Gambar 4.7 Halaman Login**

### **4.7.2** *Design* **Halaman EDP**

Pada halaman edp terdapat Master Data dari PT.Wahana Lestari Makmur untuk bisa dilihat pengguna, supplier, konsumen, bahan baku, dan produk. Komponen yang ada pada halaman edp.

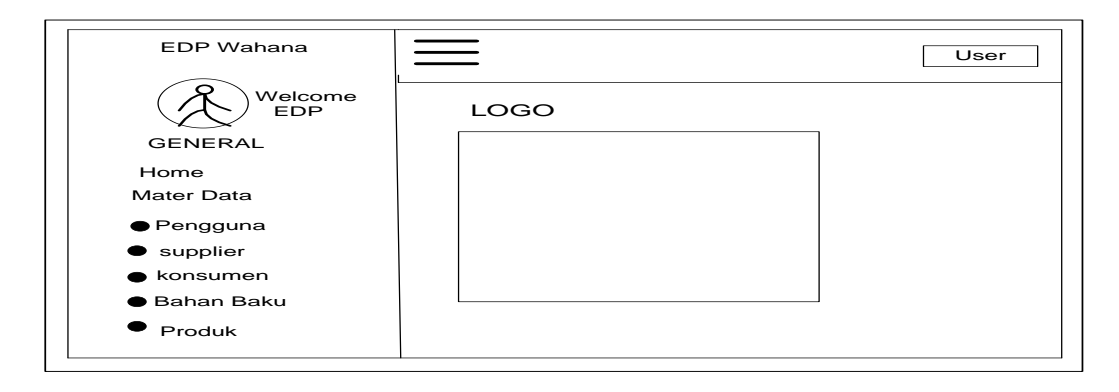

#### **Gambar 4.8 EDP**

### **4.7.3** *Design* **Halaman Pengguna**

Pada halaman pengguna ini memberikan tampilan tambah data pengguna setelah memilih menu pengguna, diantaranya menginputkan username, password dan jabatan.

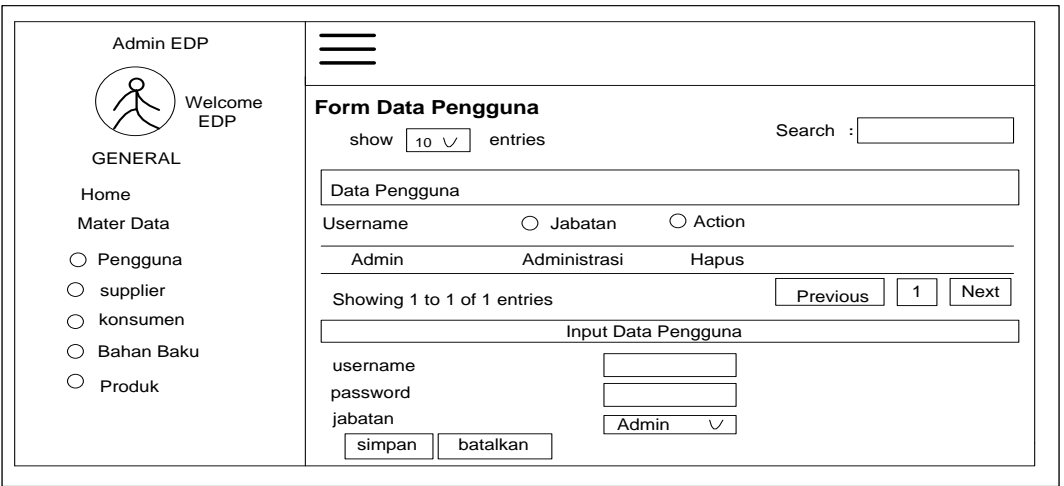

**Gambar 4.9 Halaman Pengguna**

## **4.7.4** *Design* **Halaman Supplier**

Pada halaman *supplier* menampilkan form data supplier terdapat input data , nama

*supplier,* alamat, telepon dan tombol simpan dan akan menyimpan ke data *supplier.*

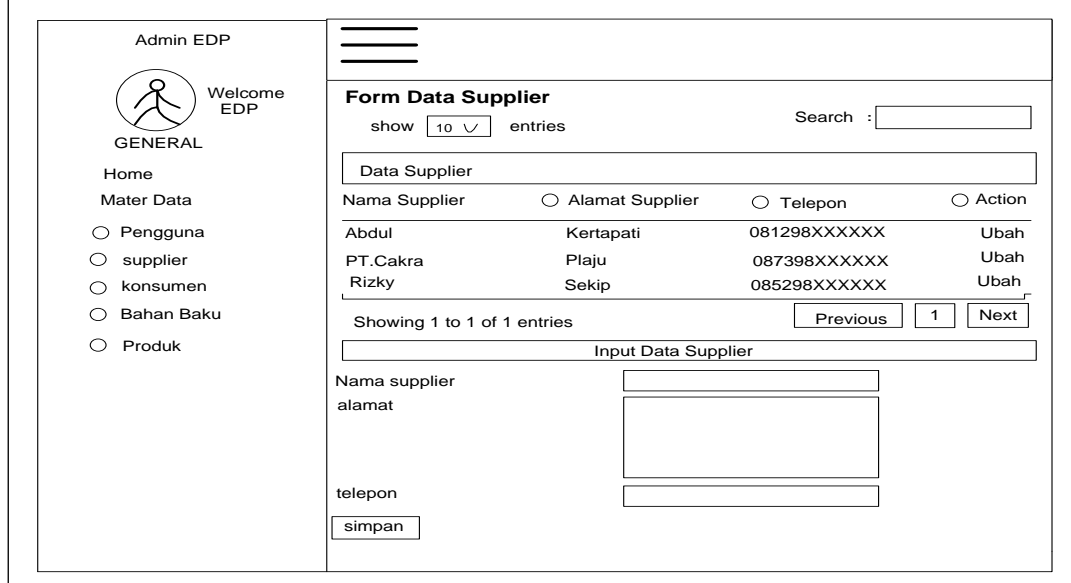

**Gambar 4.10 Halaman Supplier**

**4.7.5** *Design* **Halaman Konsumen**

Pada halaman konsumen ini edp akan menginputkan data supplier sub data konsumen dan menginput nama supplier,alamat dan telpon kemudian akan disimpan kedalam data konsumen seperti gambar dibawah ini..

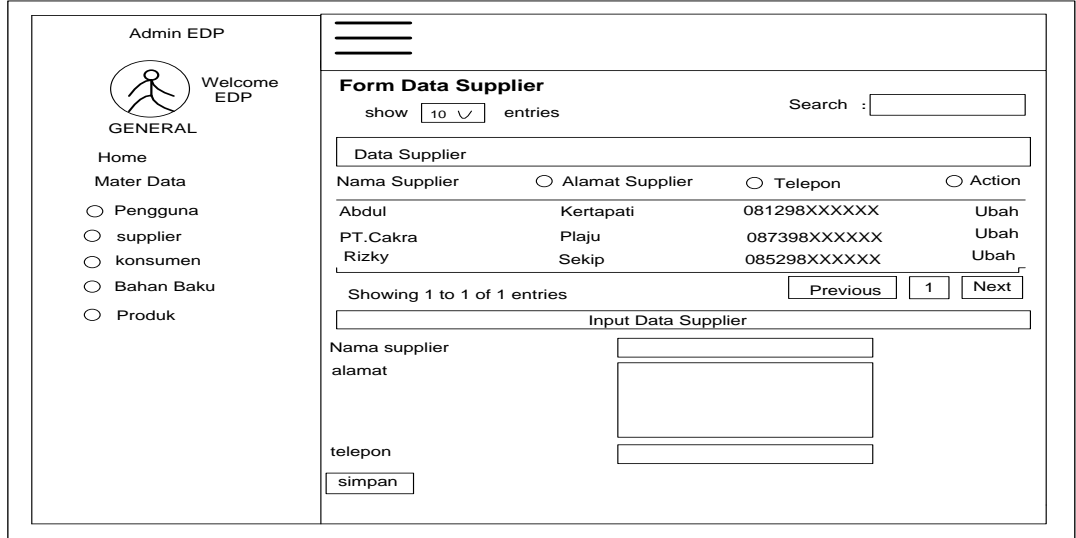

**Gambar 4.11 Halaman Konsumen**

### **4.7.6** *Design* **Halaman Bahan Baku**

Pada halaman ini menampilkan data bahan baku dan menginput data bahan baku, admin menginput jenis bahan baku, hargadan stok untuk perlukan untuk produksi triplek

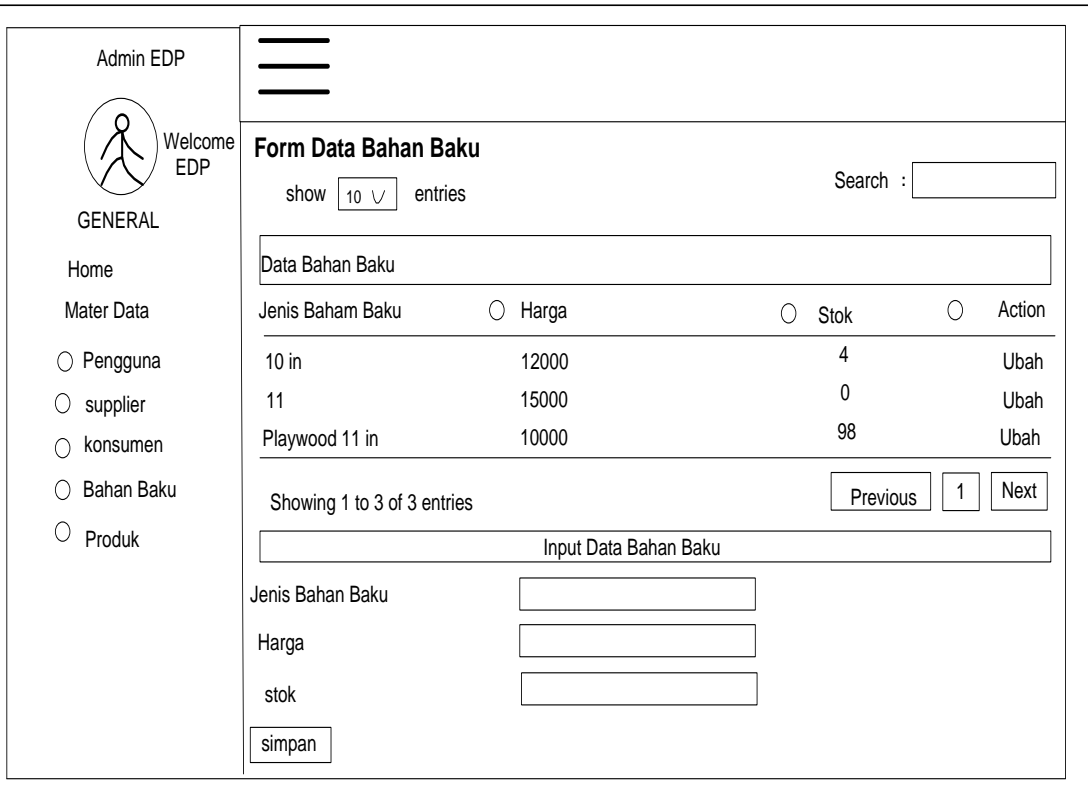

## **Gambar 4.12 Halaman Bahan Baku**

## **4.7.7** *Design* **Halaman Produk**

Pada halaman ini menampilkan form data produk dan menginput data produk diantaranya jenis produk, harga dan stok dan akan disimpan didata produk. Seperti gambar dibawah ini.

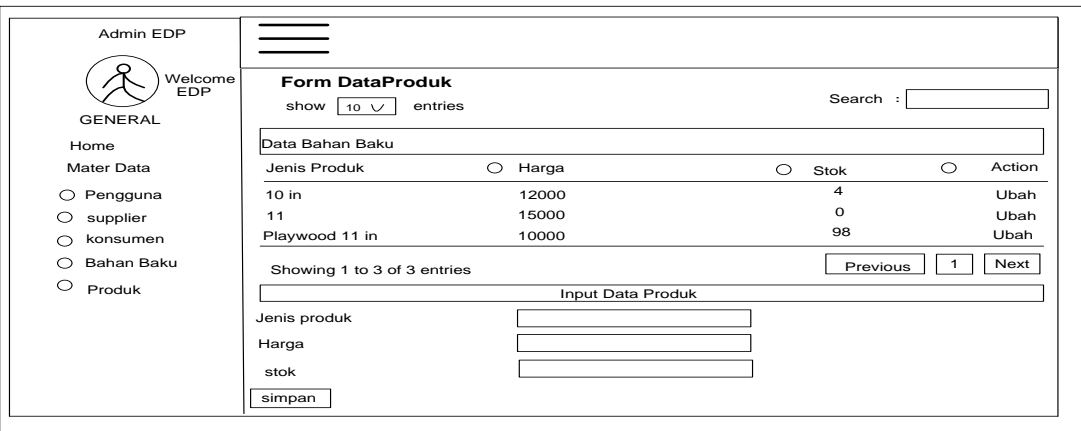

 **Gambar 4.13 Halaman Produk**

## **4.7.8** *Design* **Halaman Pembelian**

Pada tampilan halaman pembelian ini menampilkan input data supplier yang terdiri dari nama supplier,tanggal beli dan input data pembelian sub menu yaitu jenis produk dan jumlah beli. Dan akan diproses ke pembelian kemudian akan disipan ke dalam list pembelian.

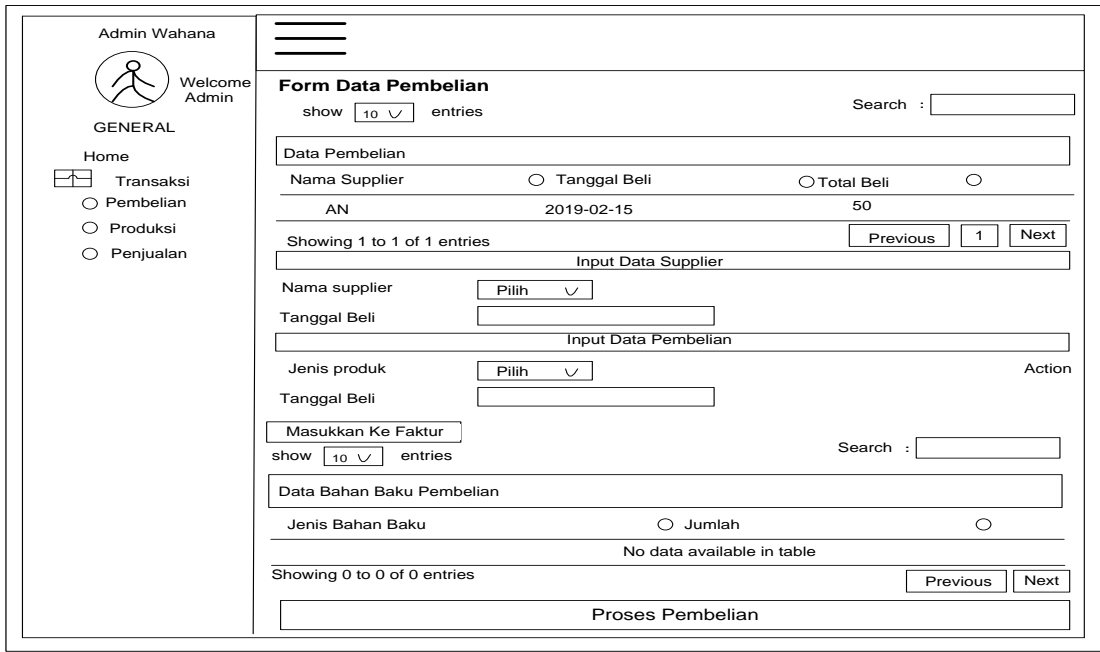

**Gambar 4.14 Halaman Pembelian**

## **4.7.9** *Design* **Halaman produksi**

Pada halaman form data produksi ini menampilkan admin menginput data produksi sub menu yaitu produk yang diproduksi berapa banyak, tanggal produksi, total produksi lalu input data bahan baku sub menu yang harus di isi bahan baku yang harus diperlukan, jumlah yang diperlukan dan masukkan ke faktur kemudian akan diproses produksi.

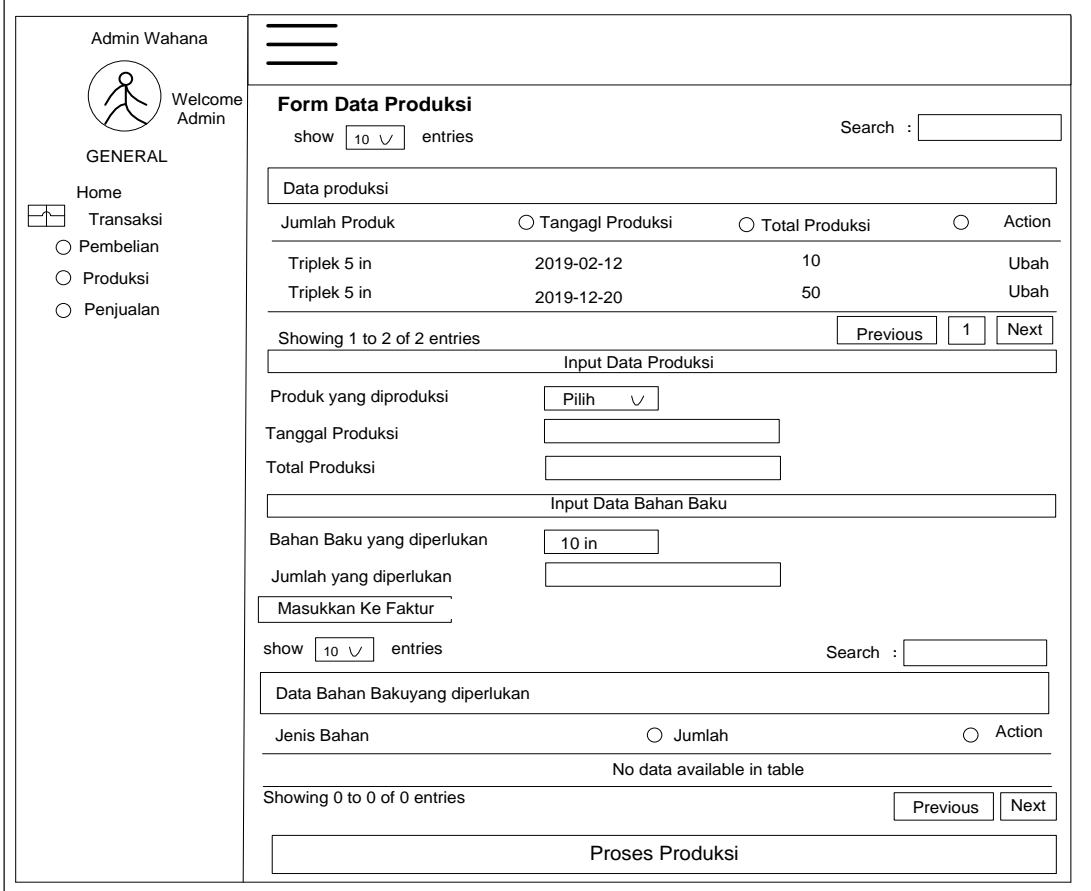

**Gambar 4.15 Halaman Produksi**

## **4.7.10** *Design* **Halaman Penjualan**

Pada halaman form data penjualan admin menginput data data sub penjualan yaitu nama konsumen, tanggal jual dan menginput data produk yaitu produk yang dijual dan jumlah jual kemudian masukkan ke faktur dan akan diproses ke penjualan.

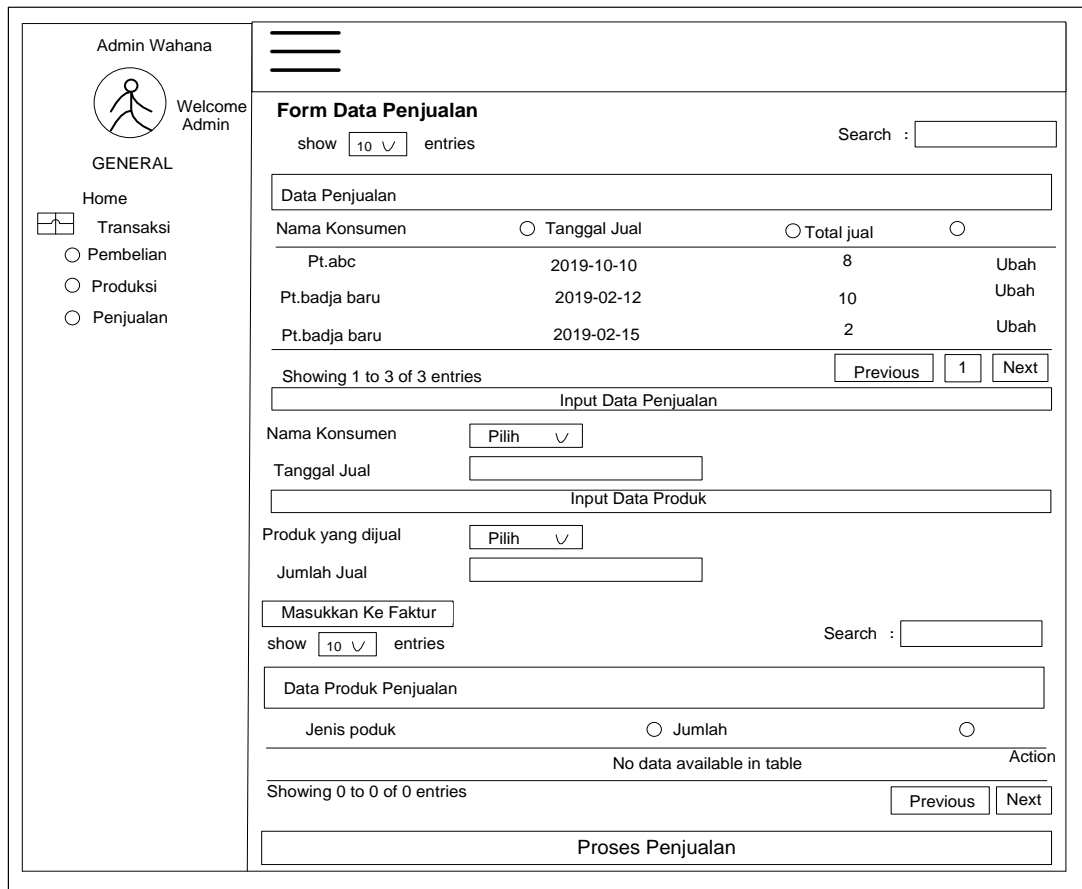

**Gambar 4.16 Halaman Penjualan**

### **4.7.11** *Design* **Laporan Pembelian**

Pada halaman laporan pembelian menampilkan sub laporan pembelian dan laporan forecasting pembelian dan ada pilihan laporan seluruh penjualan dan laporan per periode.

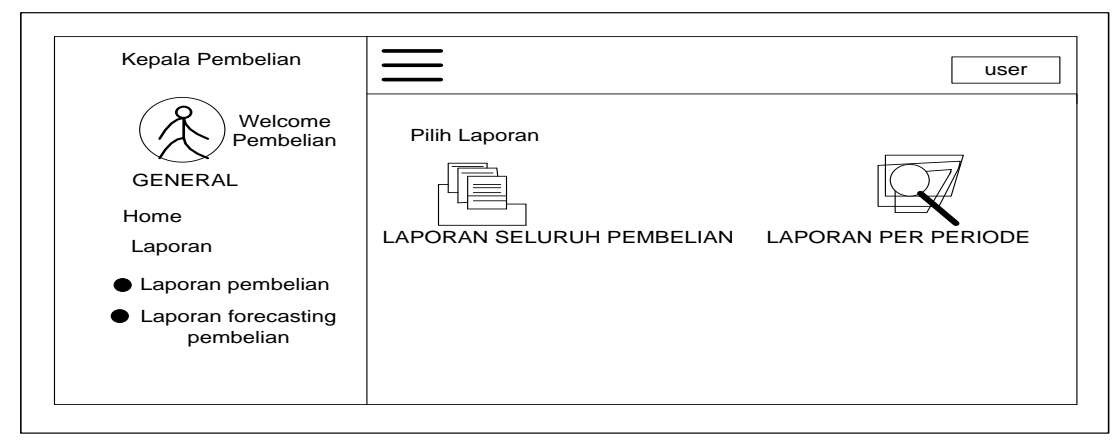

**Gambar 4.17 Halaman Laporan pembelian**

## **4.7.12** *Design* **Halaman Laporan Seluruh Pembelian**

Pada halaman laporan seluruh pembelian akan menampilkan seluruh laporan mulai dari nama supplier,tanggal pembelian, total pembelian, jenis bahan baku dan jumlah

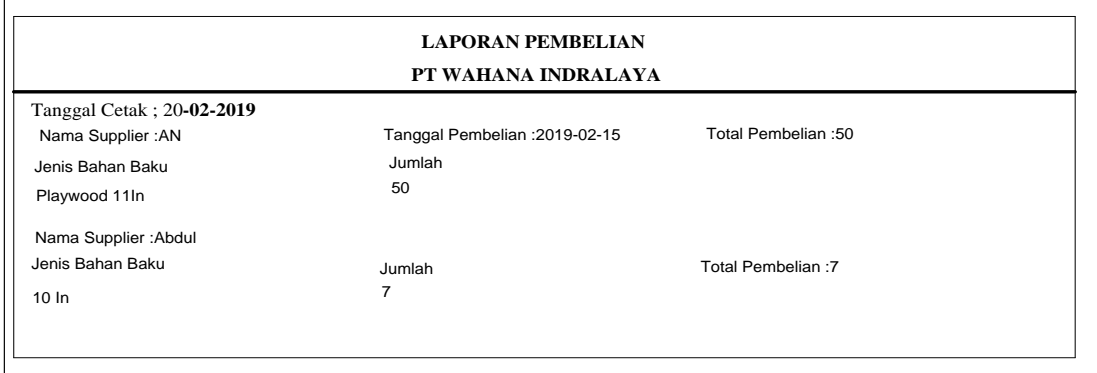

**Gambar 4.18 Halaman Laporan Seluruh Pembelian**

#### **4.7.13** *Design* **Halaman Seluruh Laporan Pembelian Per Periode**

Pada halaman laporan pembelian per periode akan menampilkan menu pencarian periode misalnya dari periode berapa sampai ke periode yang kita pilih kemudian akan muncul hasil pencarian tersebut.

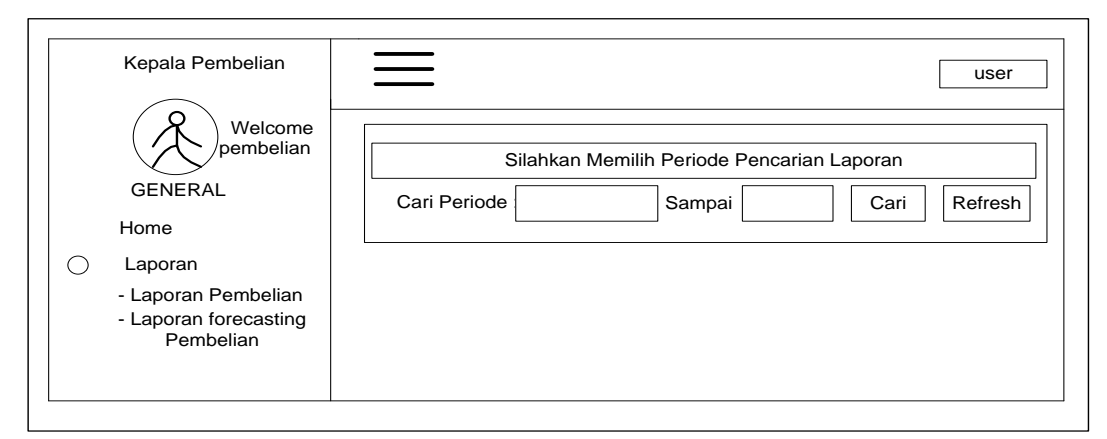

**Gambar 4.19 Halaman Seluruh Laporan Pembelian Per Periode**

### **4.7.14** *Design* **Halaman Laporan Forecasting Pembelian**

Pada halaman laporan forecasting pembelian akan menampilkan hasil SPK misalnya pilih bulan 1 sampai bulan 5 dan otomatis hasilnya akan langsung muncul ketika klik hasil.

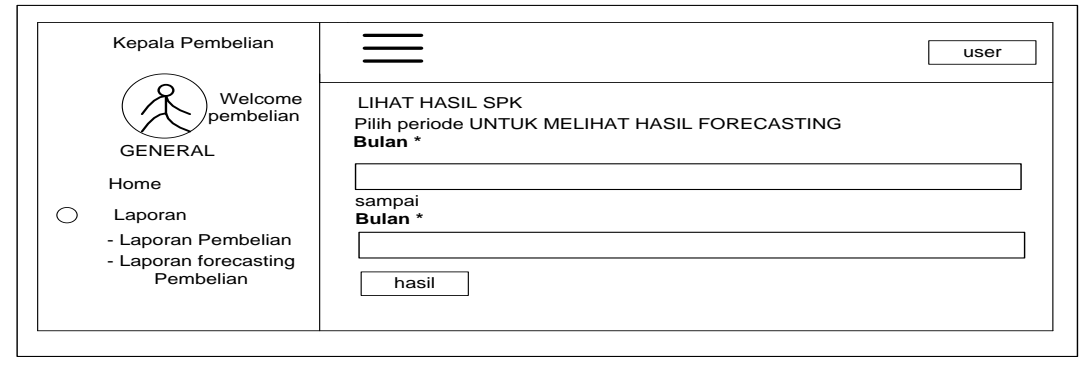

**Gambar 4.20 Halaman Laporan Forecasting Pembelian**

### **4.7.15** *Design* **Halaman Laporan Produksi**

Pada halaman laporan produksi menampilkan sub laporan produksi dan laporan forecasting produksi dan ada menu laporan seluruh produksi dan laporan per periode.

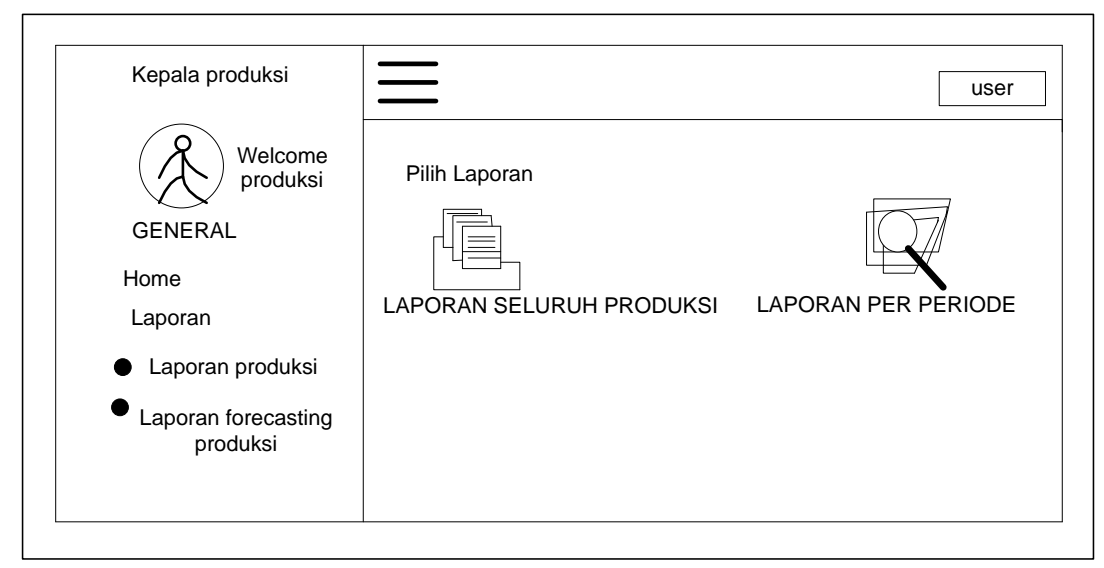

 **Gambar 4.21 Halaman Laporan Produksi**

#### **4.7.16** *Design* **Halaman Seluruh Laporan produksi**

Pada halaman laporan seluruh produksi akan ditampilkan seluruh laporan mulai dari jenis produk yang diproduksi, tanggal produksi, total produksi, total penggunaan bahan, jenis bahan baku dan jumlah

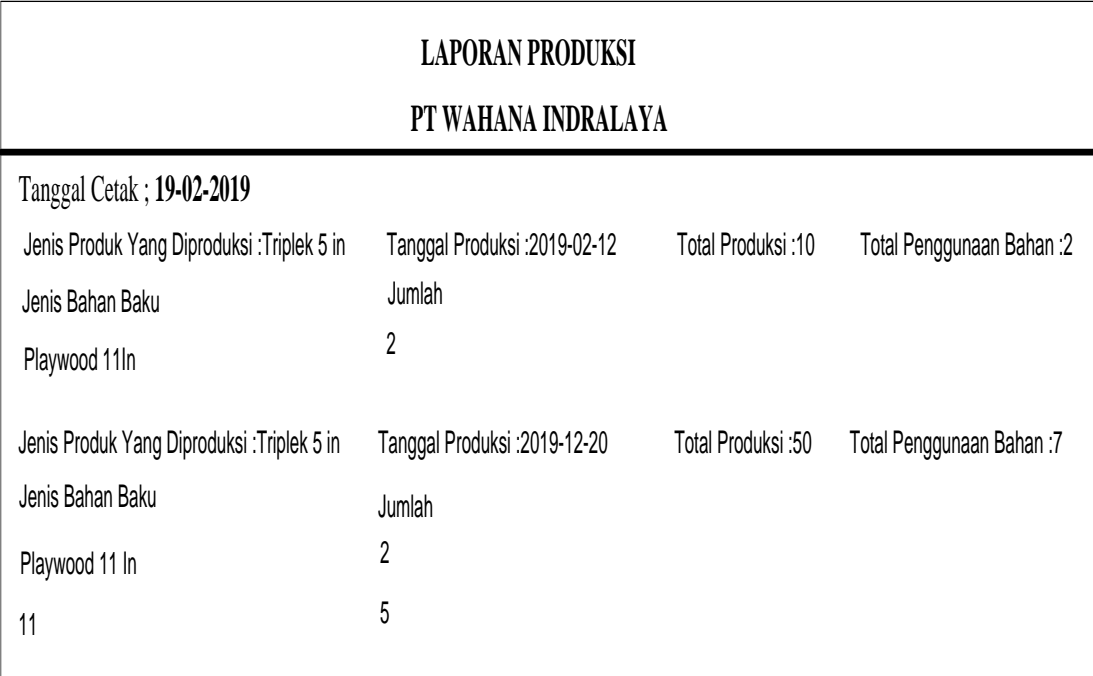

## **Gambar 4.22 Halaman Laporan Produksi**

### **4.7.17** *Design* **Halaman Seluruh Laporan Produksi Per Periode**

Pada halaman laporan produksi per periode akan menampilkan menu pencarian periode misalnya dari periode berapa sampai ke periode yang kita pilih kemudian akan muncul hasil pencarian tersebut.

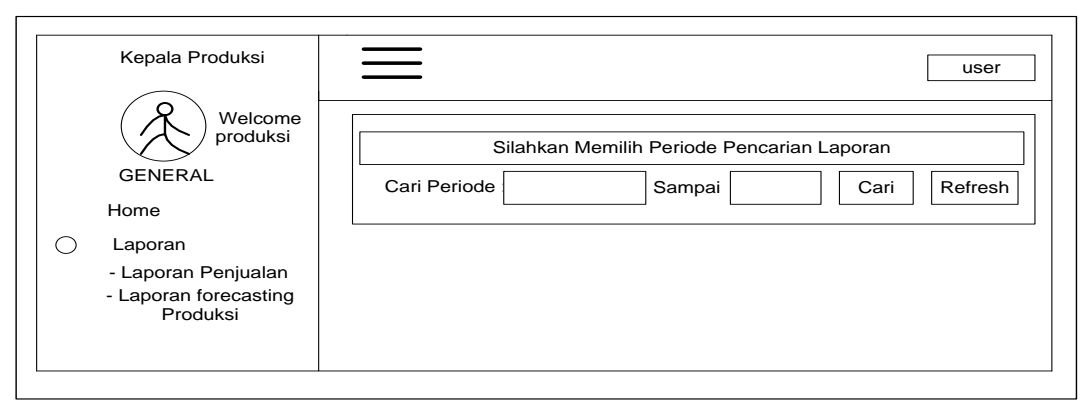

 **Gambar 4.23 Halaman Laporan Produksi Per Periode**

### **4.7.18** *Design* **Halaman Laporan Forecasting Produksi**

Pada halaman laporan forecasting produksi akan menampilkan hasil SPK misalnya pilih bulan 5 sampai bulan 10 dan otomatis hasilnya akan langsung muncul ketika klik hasil

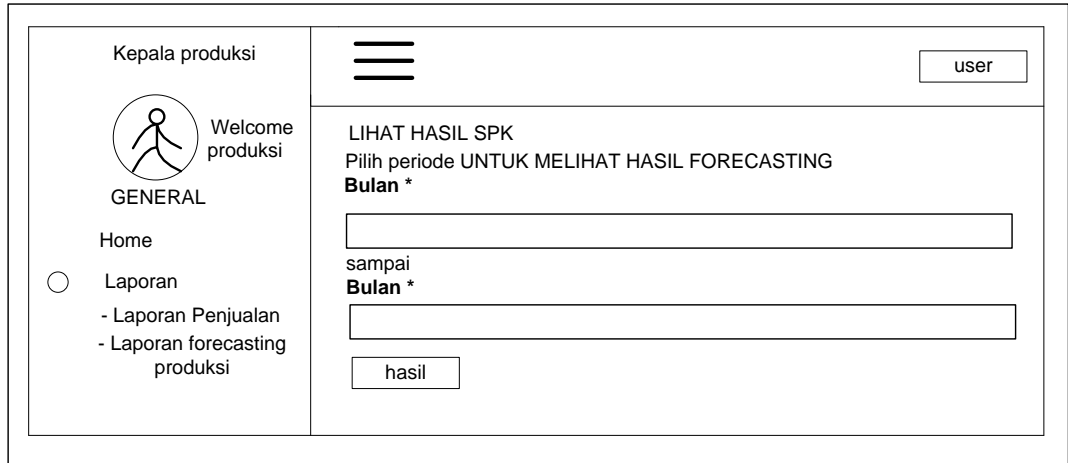

**Gambar 4.24 Halaman Laporan Forecasting Produksi**

## **4.7.19** *Design* **Halaman Laporan Penjualan**

Pada halaman laporan penjualan menampilkan sub laporan penjualan dan

laporan forecasting penjualan dan ada menu laporan seluruh penjualan dan laporan

per periode.

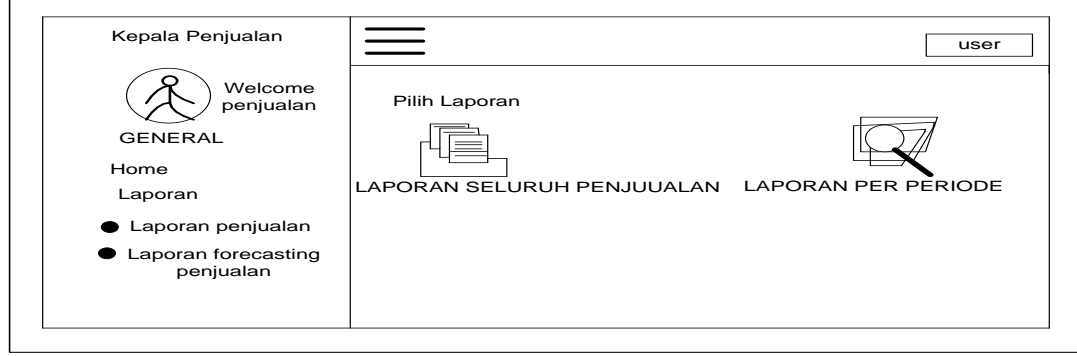

 **Gambar 4.25 Halaman Laporan Penjualan**

### **4.7.20** *Design* **Halaman Seluruh Laporan Penjualan**

Pada halaman laporan seluruh penjualan akan ditampilkan seluruh laporan mulai dari tanggal cetak, nama konsumen, tanggal penjualan, jenis produk dan jumlah.

# **LAPORAN PENJUALAN PT WAHANA INDRALAYA** Tanggal Cetak ; **19-02-2019** Nama Konsumen : PT badja Baru Tanggal Penjualan : **2019-02-12**Total Penjualan: 10 Jenis Produk Jumlah Triplek  $\frac{1}{2}$  in 1 Nama Konsumen : PT badja Baru Tanggal Penjualan : **2019-02-15**Total Penjualan: 2 Jenis Produk Jumlah Triplek10 in 2 Nama Konsumen : PT abc Tanggal Penjualan : **0000-00-00**Total Penjualan: 3 Jenis Produk Jumlah Triplek 5 in 5 Nama Konsumen : PT abc Tanggal Penjualan : **2019-10-10**Total Penjualan: 8 Jenis Produk Jumlah Triplek 5 in 5 Triplek 10 in 3 Nama Konsumen : PT abc Tanggal Penjualan : **2019-10-10**Total Penjualan: 3 Jenis Produk Jumlah Triplek  $1/2$  in  $3$

#### **Gambar 4.26 Halaman Laporan Penjualan**

### **4.7.21** *Design* **Halaman Seluruh Laporan Penjualan Per Periode**

Pada halaman laporan penjualan per periode akan menampilkan menu pencarian periode misalnya dari periode berapa sampai ke periode yang kita pilih kemudian akan muncul hasil pencarian tersebut.

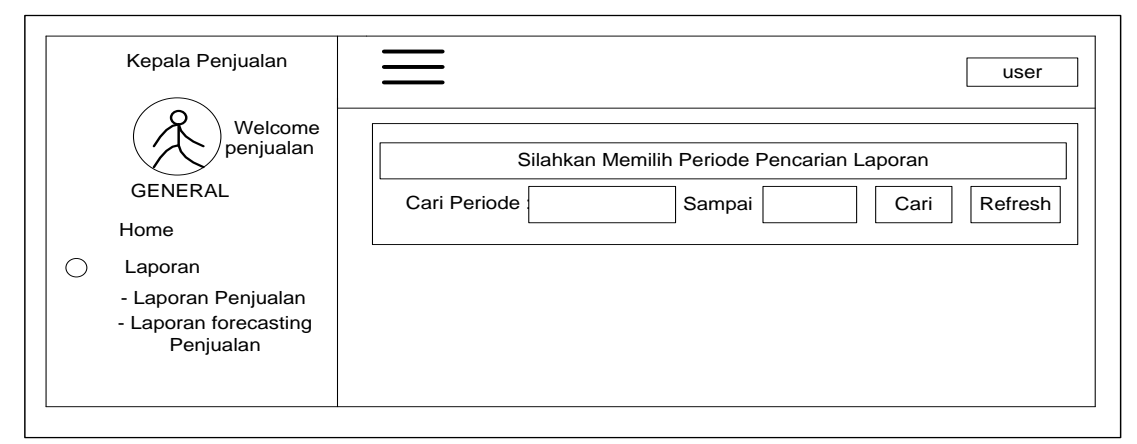

 **Gambar 4.27 Halaman Laporan Penjualan Per Periode**

### **4.7.22** *Design* **Halaman Laporan Forecasting Penjualan**

Pada halaman laporan forecasting pembelian akan menampilkan hasil SPK misalnya pilih bulan 5 sampai bulan 10 dan otomatis hasilnya akan langsung muncul ketika klik hasil

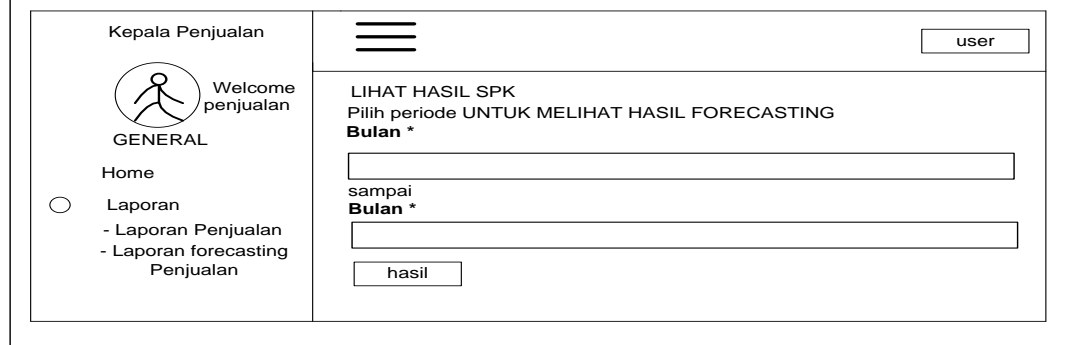

**Gambar 4.28 Halaman Laporan Forecasting Penjualan**

## **4.7.23** *Design* **Laporan Stok**

Pada halaman laporan stok menampilkan sub laporan stok bahan baku dan laporan stok produk.

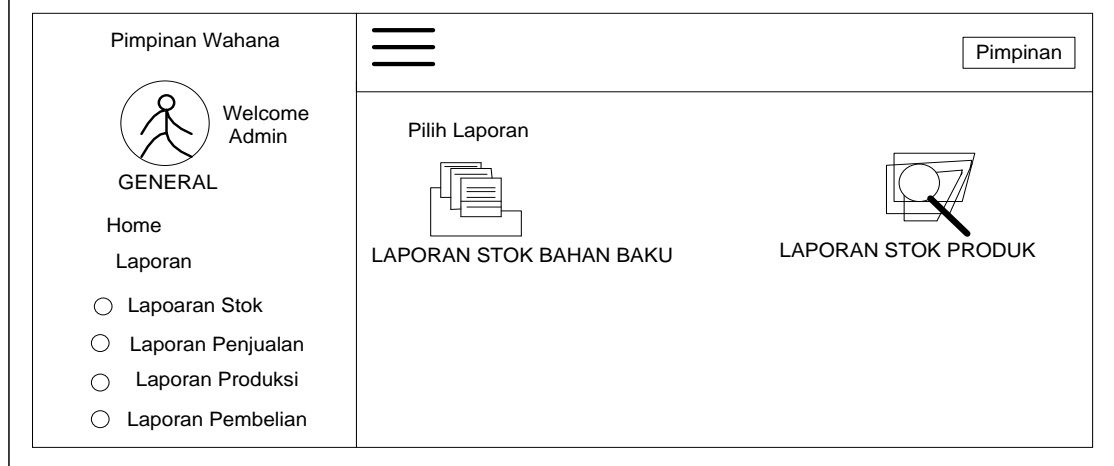

**Gambar 4.29 Halaman Laporan Stok**

## **4.7.23** *Design* **Laporan Stok Bahan Baku**

Pada halaman laporan stok bahan baku seluruh laporan stok mulai dari

jenis bahan baku, harga dan stok produk ini dicetak dan diketahui oleh pimpinan.

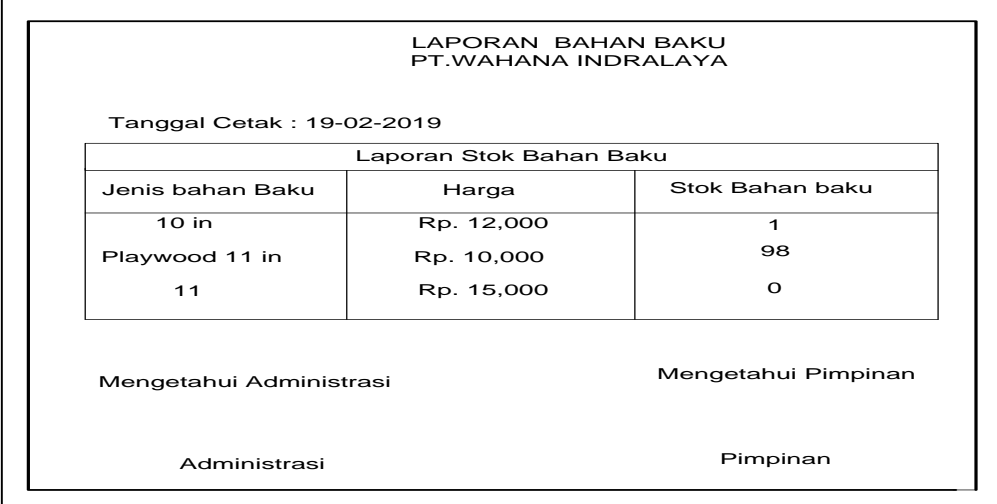

**Gambar 4.30 Halaman Laporan Stok Bahan Baku**

## **4.7.24** *Design* **Laporan Stok Produk**

Pada halaan laporan produk seluruh laporan stok produk mulai dari jenis produk, harga dan stok produk ini dicetak dan diketahui oleh pimpinan dan administrasi.

| Tanggal Cetak: 19-02-2019                   | Laporan Stok Produk                            |     |  |  |
|---------------------------------------------|------------------------------------------------|-----|--|--|
| <b>Stok Produk</b><br>Jenis Produk<br>Harga |                                                |     |  |  |
| Triplek 5 in                                | Rp. 120,000                                    | 199 |  |  |
| Triplek 1/2 in                              | Rp. 120,000                                    | 5   |  |  |
| Triplek 10 in                               | Rp. 120,000                                    | 17  |  |  |
| <b>Triplek</b>                              | Rp. 150,000                                    | 10  |  |  |
|                                             | Mengetahui Pimpinan<br>Mengetahui Administrasi |     |  |  |

 **Gambar 4.31 Halaman Laporan Stok**

### **4.8 Implementasi**

Implementasi adalah suatu proses penerapan rancangan program yang telah dibuatkan sesuai dengan analisis yang telah dirancang sebelumnya, sehingga dapat menjadi sebuah tujuan yang diharapkan dari program yang akan dibangun. Implementasi ini adalah lanjutan dari poin – poin pengembangan sistem*.* Sistem yang telah dibuat diperkenalkan kepada edp, administrator, kepala pembelian, kepala penjualan dan pimpinan tim. yaitu bagaimana program berjalan, seperti apa tampilantampilan yang ada pada sistem dan mengetahui fungsi-fungsi dari setiap menu-menu yang ada. Berikut penjelasannya :

#### **4.8.1Tampilan Utama**

Tampilan Utama menampilkan bagian awal sistem apabila web dibuka,

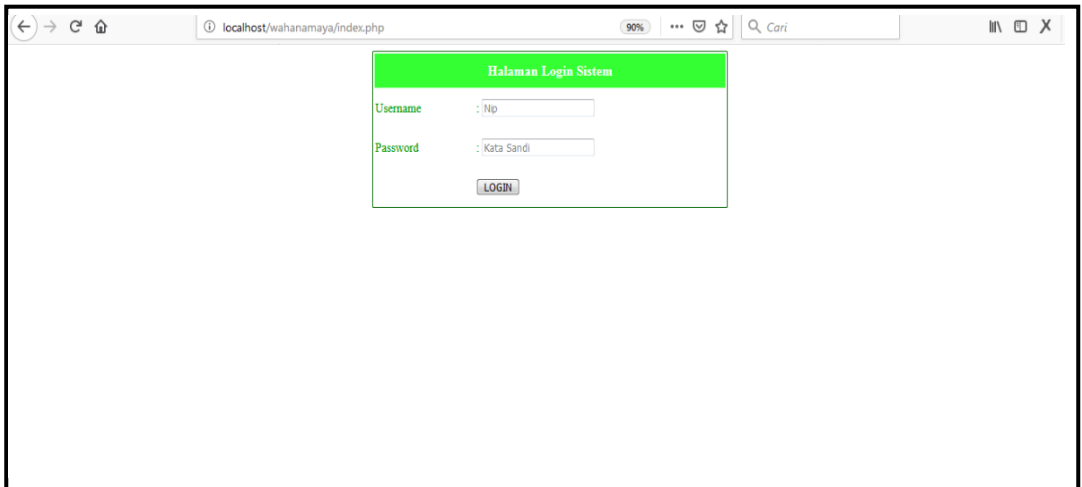

diantaranya menu halaman login sistem .

 **Gambar 4.32** Tampilan Utama Web

Pada Gambar 4.32 Tampilan Utama terdapat menu home dan master data yang berisi pengguna,supllier,konsumen, bahan baku dan produk, menu login untuk pengguna yang telah terdaftar.

#### **4.8.2 Tampilan Pengguna**

Tampilan form pengguna untuk menyimpan username dan password yang telah disediakan utuk jabatan jika mereka ingin.

| $\leftarrow$ $\rightarrow$ G O                                    | (i) localhost/wahanamaya/edp/index.php?page=pengguna | $\equiv$ 90%<br>… しな   Q Cari |         | ⊪ ∐ X           |
|-------------------------------------------------------------------|------------------------------------------------------|-------------------------------|---------|-----------------|
| $\left( \begin{matrix} 0 \\ 0 \end{matrix} \right)$<br>EDP Wahana | Ξ                                                    |                               |         | User ~          |
| Welcome,                                                          | Form Data Pengguna                                   |                               |         |                 |
| EDP<br><b>GENERAL</b>                                             | Show 10 $\rightarrow$ entries                        |                               | Search: |                 |
| Home                                                              | Data Pengguna                                        |                               |         |                 |
|                                                                   | <b>Username</b>                                      | ٨<br>Jabatan                  | action  |                 |
| <b>Master Data</b><br>v                                           | admin                                                | Administrator                 | Hapus   |                 |
| Pengguna                                                          | edp                                                  | edp                           | Hapus   |                 |
| Supplier                                                          | kepalapembelian                                      | kepala pembelian              | Hapus   |                 |
| Konsumen                                                          | kepalapenjualan                                      | kepala penjualan              | Hapus   |                 |
| <b>Bahan Baku</b>                                                 | kepalaproduksi                                       | kepala produksi               | Hapus   |                 |
| Produk                                                            | pimpinan                                             | Pimpinan                      | Hapus   |                 |
|                                                                   | Showing 1 to 6 of 6 entries                          |                               |         | Previous 1 Next |
|                                                                   |                                                      | Input Data Pengguna           |         |                 |
|                                                                   |                                                      |                               |         |                 |
|                                                                   |                                                      |                               |         |                 |

 **Gambar 4.33** Tampilan input pengguna

Pada Gambar 4.32 Tampilan form pengguna untuk mendapatkan password.

#### **4.8.3 Tampilan Supplier**

Tampilan Supplier memberikan tampilan menginput data supplier nama supplier, alamat dan telepon dan menyimpan kedata supplier

| $\leftarrow$ $\rightarrow$ $\leftarrow$ $\omega$ | U localhost/wahanamaya/edp/index.php?page=supplier |                                     | … ≥ ☆    └人 Cari<br>日 90% | Ⅲ Ⅲ 八 :         |
|--------------------------------------------------|----------------------------------------------------|-------------------------------------|---------------------------|-----------------|
| <b>B</b> EDP Wahana                              | Ξ                                                  |                                     |                           | $User \sim$     |
| Welcome,<br><b>EDP</b>                           | Form Data supplier                                 |                                     |                           |                 |
| <b>GENERAL</b>                                   | Show $10 \rightarrow$ entries                      |                                     |                           | Search:         |
| Home                                             | Data supplier                                      |                                     |                           |                 |
|                                                  | Nama supplier                                      | $\blacktriangle$<br>Alamat supplier | Telepon<br>÷              | action          |
| <b>Master Data</b><br>$\checkmark$               | Abdul                                              | ×                                   | ÷                         | ubah            |
| Pengguna                                         | <b>AN</b>                                          | $-1$                                | 071182738391              | ubah            |
| Supplier                                         | PT Cakra                                           | ×.                                  | 9283232                   | ubah            |
| Konsumen                                         | Showing 1 to 3 of 3 entries                        |                                     |                           | Previous 1 Next |
| <b>Bahan Baku</b>                                |                                                    |                                     | Input Data supplier       |                 |
| Produk                                           | Nama supplier                                      | ÷                                   |                           |                 |
|                                                  | Alamat                                             | ÷                                   |                           |                 |
|                                                  | Telepon<br>Simpan                                  | $\mathcal{L}$                       |                           |                 |
|                                                  |                                                    |                                     |                           |                 |
|                                                  |                                                    |                                     |                           |                 |

 **Gambar** 4.34 Tampilan Supplier

Pada Gambar 4.34 Tampilan form supplier hanya dapat di entitas edp (entry data processing) dan tidak bisa di akses ditempat lain.

## **4.8.4 Tampilan menu konsumen**

Tampilan menu konsumen memberikan tampilan menginput data konsumen menu yang dapat diakses oleh edp mulai dari menu konsumen, alamat telepon dan email dan menyimpan ke data

| $\leftarrow$<br>$C^2$ $\hat{w}$<br>$\rightarrow$ | 1 localhost/wahanamaya/edp/index.php?page=konsumen |                  | $\cdots \nabla \cdot \mathbf{r}$ Q cari<br>▣<br>90% |       |                 | $M \oplus X$<br>ΠE. |
|--------------------------------------------------|----------------------------------------------------|------------------|-----------------------------------------------------|-------|-----------------|---------------------|
| $\circledast$<br><b>EDP Wahana</b>               | Ξ                                                  |                  |                                                     |       |                 | User $\sim$         |
| Welcome,                                         | Form Data Konsumen                                 |                  |                                                     |       |                 |                     |
| EDP<br><b>GENERAL</b>                            | Show $10 \rightarrow$ entries                      |                  |                                                     |       | Search:         |                     |
| Home                                             | Data Konsumen                                      |                  |                                                     |       |                 |                     |
|                                                  | Nama Konsumen                                      | Δ.<br>Alamat     | Telepon                                             | Email | action          |                     |
| <b>Master Data</b><br>$\checkmark$               | PT badja Baru                                      | PAlembang        | 124                                                 |       | ubah            |                     |
| Pengguna                                         | Showing 1 to 1 of 1 entries                        |                  |                                                     |       | Previous 1 Next |                     |
| <b>Supplier</b>                                  |                                                    |                  | Input Data Konsumen                                 |       |                 |                     |
| Konsumen<br>Bahan Baku                           | Nama konsumen                                      | $\sim$<br>$\sim$ |                                                     |       |                 |                     |
| Produk                                           | Alamat                                             |                  | ă.                                                  |       |                 |                     |
|                                                  | Telepon                                            | ÷                |                                                     |       |                 |                     |
|                                                  | Email<br>Simpan                                    | ÷                |                                                     |       |                 |                     |
|                                                  |                                                    |                  |                                                     |       |                 |                     |

**Gambar 4.35** Tampilan konsumen

Pada Gambar 4.35 Tampilan menu konsumen hanya menginput data konsumen yang dapat diakses oleh edp saja.

#### **4.8.5 Tampilan Menu bahan baku**

Tampilan Menu bahan baku memberikan tampilan menginput data bahan baku yang dapat diakses oleh edp mulai dari menu harga dan stok dan menyimpan ke data bahan baku.

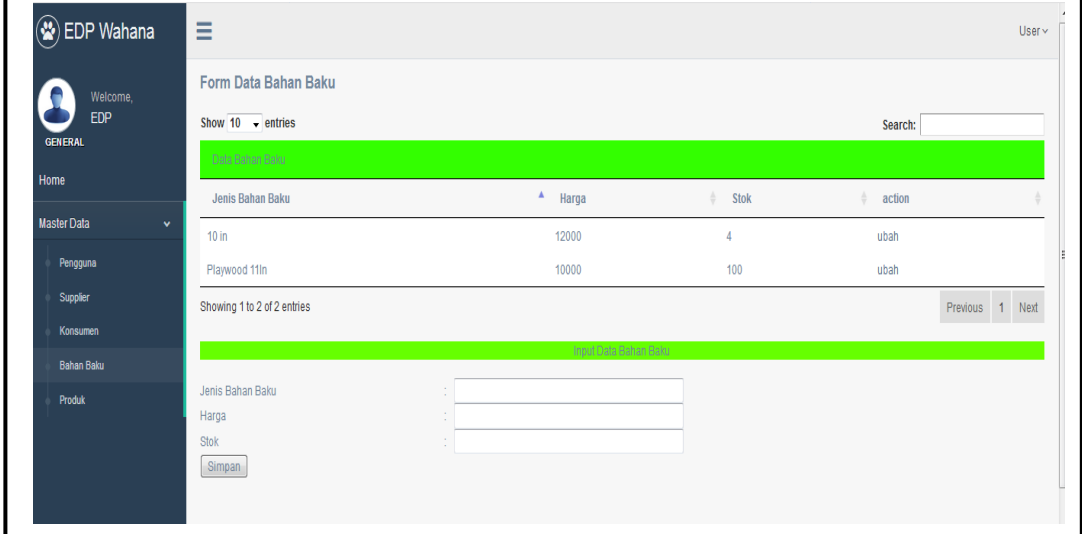

**Gambar 4.36** Tampilan menu bahan baku

Pada Gambar 4.36 Tampilan bahan baku hanya menginput data konsumen yang dapat diakses oleh edp saja.

### **4.8.6 Tampilan Menu Produk**

Tampilan Menu produk memberikan tampilan memberikan tampilan menginput data bahan baku yang dapat diakses oleh edp mulai dari menu jenis produk,harga dan stok dan menyimpan ke data bahan produk.

| <b>EDP</b> Wahana                  | $\equiv$                                |                     |                             |             | $User \sim$     |
|------------------------------------|-----------------------------------------|---------------------|-----------------------------|-------------|-----------------|
| Welcome,                           | <b>Form Data Produk</b>                 |                     |                             |             |                 |
| <b>EDP</b><br><b>GENERAL</b>       | Show $10 -$ entries                     |                     |                             | Search:     |                 |
| Home                               | Data Produk                             |                     |                             |             |                 |
|                                    | <b>Jenis Produk</b>                     | $\Delta$<br>Harga   | $\triangleq$<br><b>Stok</b> | ÷<br>action |                 |
| <b>Master Data</b><br>$\checkmark$ | Triplek 1/2 in                          | 120000              | 8                           | ubah        |                 |
| Pengguna                           | Triplek 10 In                           | 120000              | 20                          | ubah        |                 |
| <b>Supplier</b>                    | Triplek 5 in                            | 120000              | $-545$                      | ubah        |                 |
| Konsumen                           | Showing 1 to 3 of 3 entries             |                     |                             |             | Previous 1 Next |
| <b>Bahan Baku</b>                  |                                         | Input Data produk   |                             |             |                 |
| Produk                             | Jenis produk<br>Harga<br>Stok<br>Simpan | A.<br>×<br>a.<br>t. |                             |             |                 |

**Gambar 4.37** Tampilan Menu produk

Pada Gambar 4.37 Tampilan Menu produk memilih input dan simpan, maka akan muncul nama jenis produk, harga, dan stok. Kemudian akan menyimpan kedalam form data produk seperti pada gambar.

## **4.8.7 Tampilan Menu pembelian**

Menu pembelian memberikan tampilan input data supplier lalu input data pembelian dan masukkan ke faktur dan proses ke data pembelian.

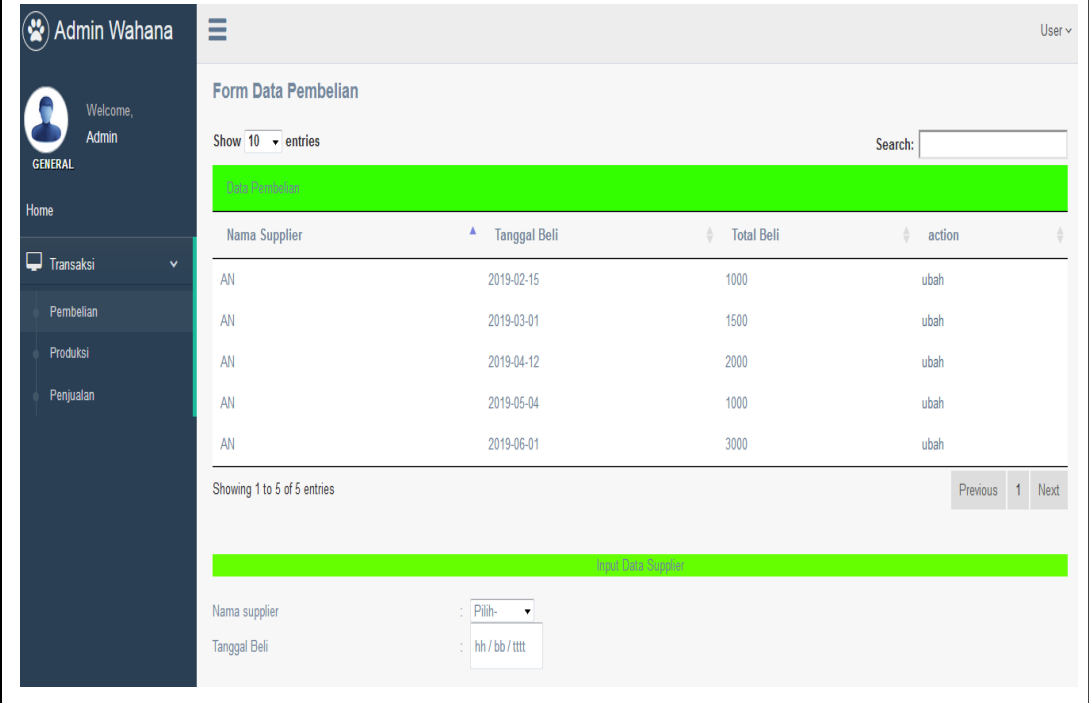

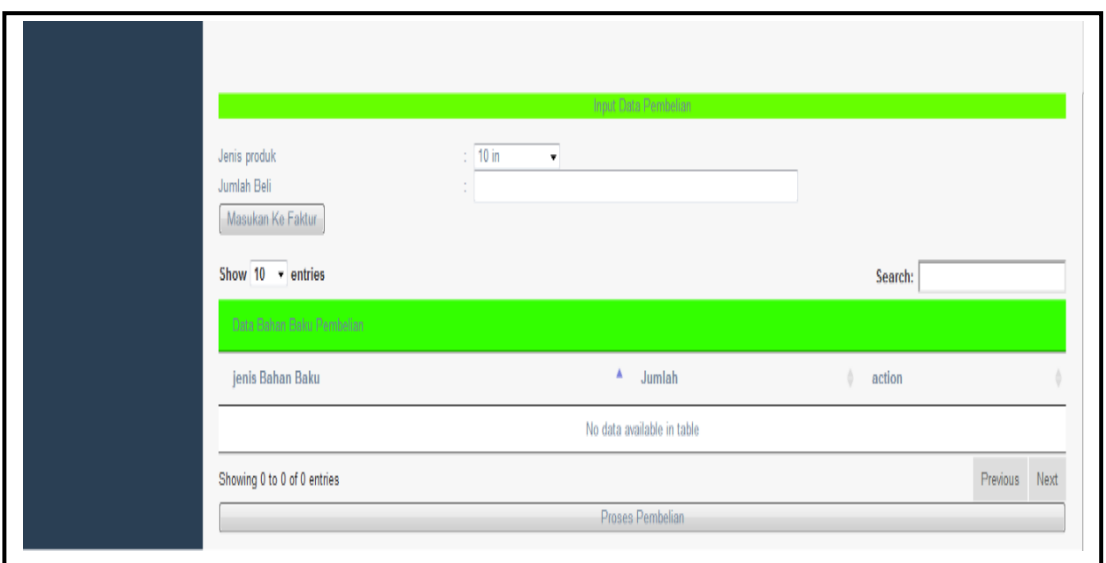

**Gambar 4.38** Tampilan Menu pembelian

Pada Gambar 4.38 Tampilan Menu pembelian apabila memilih input data supplier makan akan muncul nama supplier dan tanggal beli dan mengisi input data pembelian dan mengisi jenis produk dan jumlah beli lalu proses pembelian.kemudian di simpan didata pembelian seperti pada gambar

## **4.8.9 Tampilan Menu Produksi**

Tampilan Menu produksi memberikan tampilan input data produksi, input data bahan baku lalu diproses ke data produksi

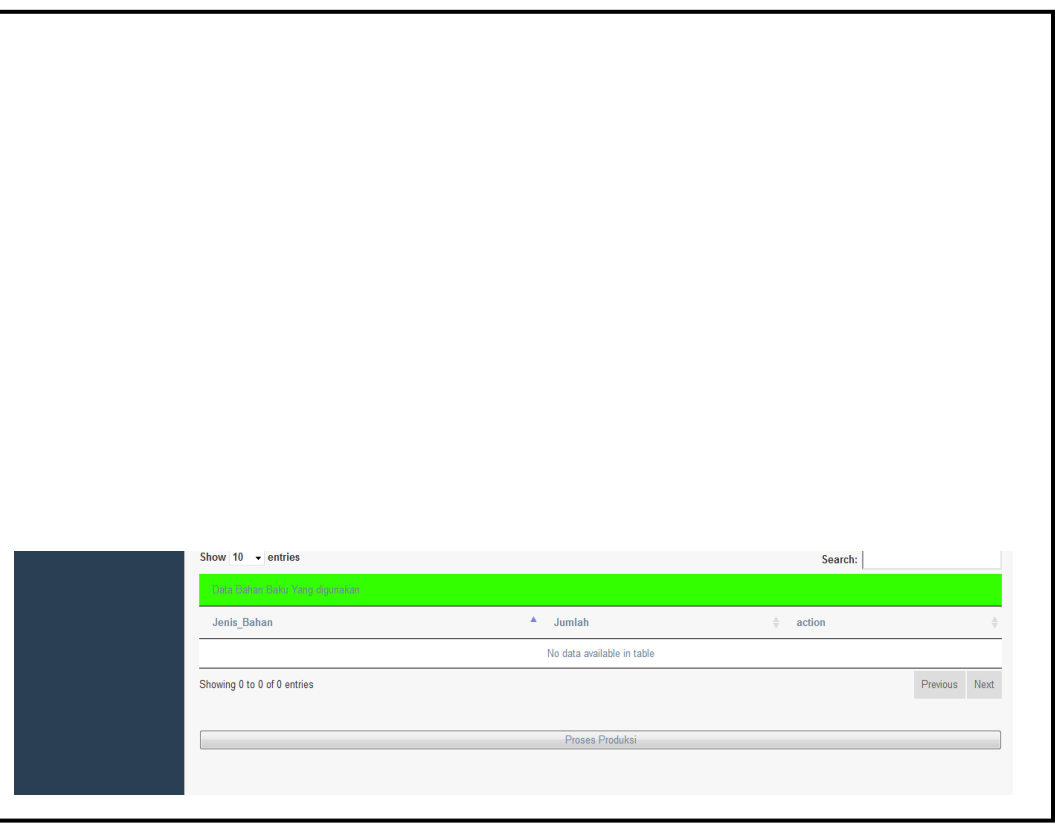

**Gambar 4.39** Tampilan Menu produksi

Pada Gambar 4.39 Tampilan Menu produksi apabila menginput data produksi kita mengklik data yang diproduksi dan tanggal produksi terus menginput data bahan baku berapa banyak bahan baku yang diperlukan dan jumlah yang diperlukan lalu masukkan kefaktur dan akan diproses ke data produksi yang seperti ada digambar.

## **4.8.10 Tampilan Menu Penjualan**

Tampilan Menu penjualan memberikan tampilan input data penjualan, input data produk lalu diproses ke data penjualan.

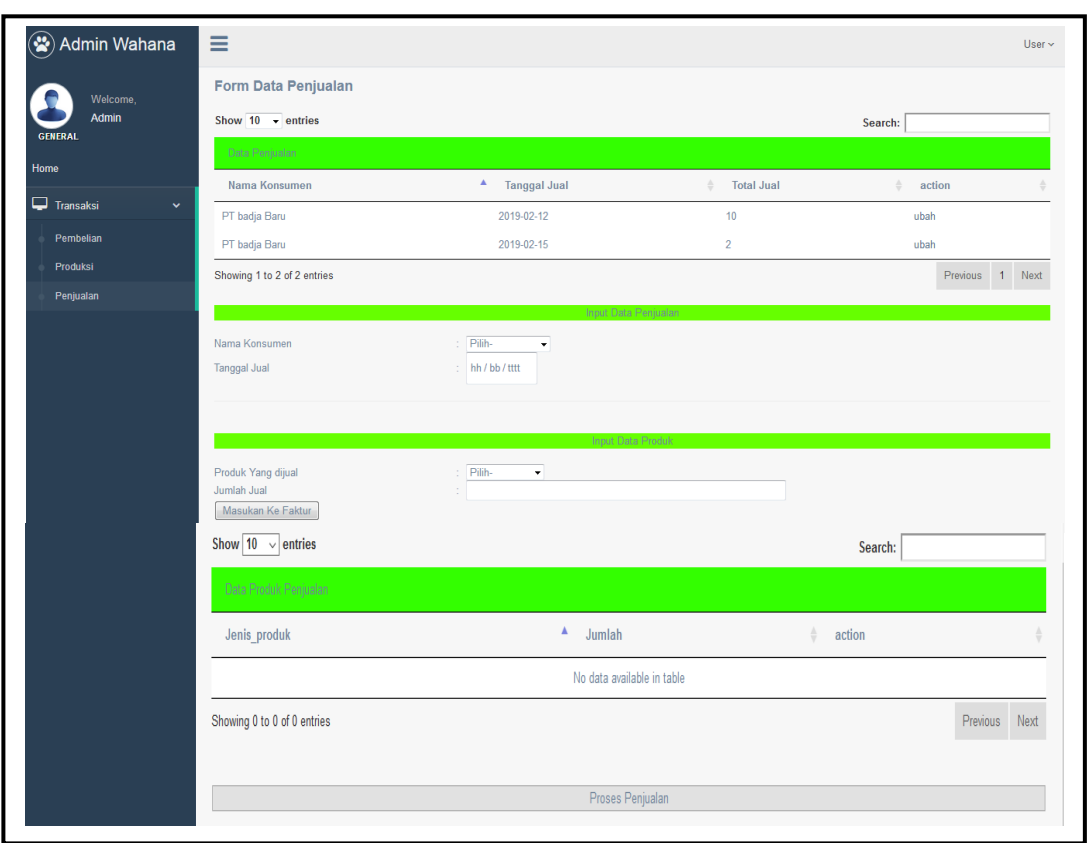

**Gambar** 4.40 Tampilan Menu Penjualan

Pada Gambar 4.40 Tampilan Menu penjualan apabila menginput data produksi kita mengklik data yang diproduksi dan tanggal produksi terus menginput data bahan baku berapa banyak bahan baku yang diperlukan dan jumlah yang diperlukan lalu masukkan kefaktur dan akan diproses ke data produksi yang seperti ada digambar.

## **4.8.11 Tampilan Menu kepala pembelian**

Tampilan Menu kepala pembelian menampilkan beberapa menu dapat dilihat gambar berikut ini

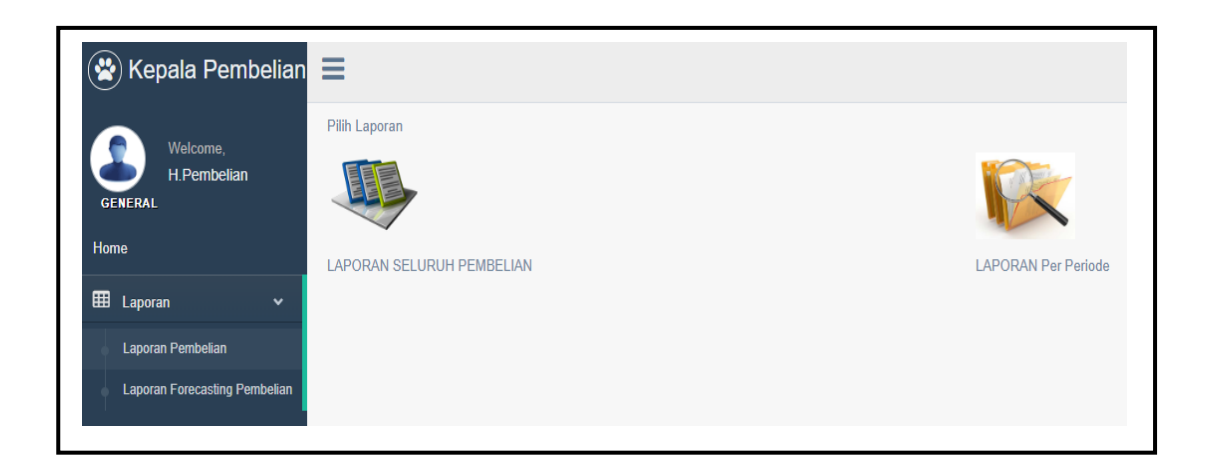

**Gambar** 4.41 Tampilan Menu kepala pembelian

Pada Gambar 4.41 Tampilan Menu kepala pembelian akan menampilkan laporan pembelian, laporan seluruh pembelian dan laporan per periode.

### **4.8.12 Tampilan laporan seluruh pembelian**

Tampilan Menu laporan seluruh pembelian menampilkan beberapa menu

dapat dilihat gambar berikut ini.

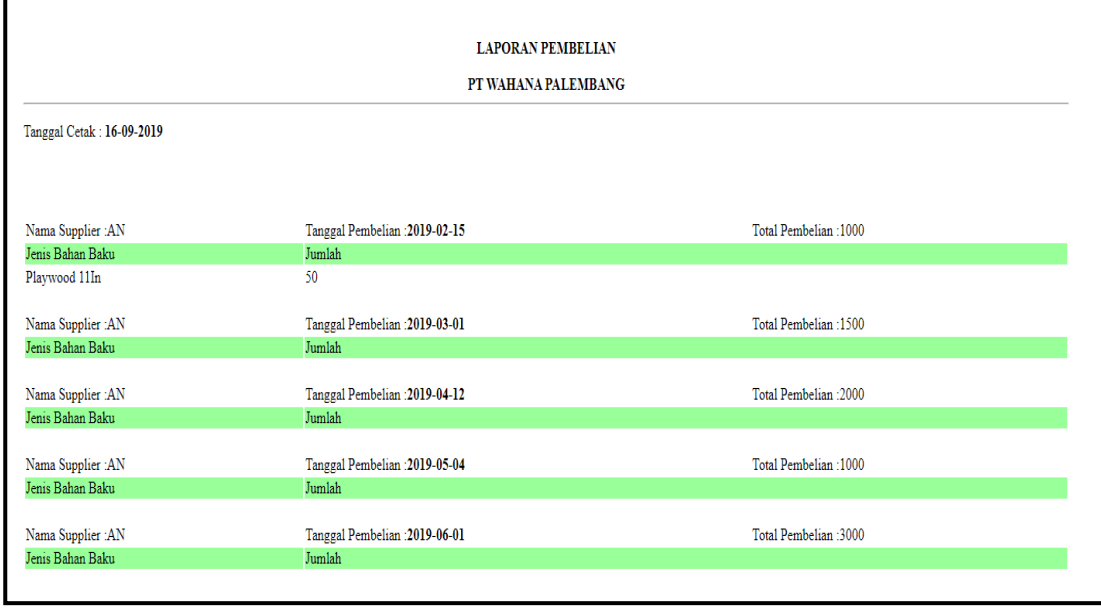

**Gambar** 4.42 Tampilan seluruh laporan pembelian

Pada Gambar 4.42 Tampilan laporan seluruh pembelian akan mencetak pembelian mulai dari nama supplier, tanggal pembelian dan total pembelian.

### **4.8.13 Tampilan laporan per-periode**

Tampilan Menu laporan per-periode menampilkan beberapa menu yaitu :

| $\circledast$ Kepala Pembelian |                           |                                           |              |  |
|--------------------------------|---------------------------|-------------------------------------------|--------------|--|
|                                |                           | Silakan Memilih periode pencarian laporan |              |  |
| Welcome,<br>H.Pembelian        | Carl Periode : hh/bb/tttt | sampai hh/bb/tttt                         | CARI REFRESH |  |
| <b>GENERAL</b>                 |                           |                                           |              |  |
| Home                           |                           |                                           |              |  |
| EB Laporan<br>$\checkmark$     |                           |                                           |              |  |
|                                |                           |                                           |              |  |
|                                |                           |                                           |              |  |
|                                |                           |                                           |              |  |

 **Gambar** 4.43 Tampilan laporan per-periode

Pada Gambar 4.43 Tampilan laporan per-periode akan menampilkan pencarian periode laporan mulai dari tanggal sampai ke periode berikutnya dan akan muncul muncul laporan per-periode.

## **4.8.14 Tampilan laporan forecasting pembelian**

Tampilan Menu laporan forecasting pembelian menampilkan beberapa menu yaitu

| (※) Kepala Pembelian                      | $\equiv$                                     |                                               |                                    |                                    | User $\sim$ |
|-------------------------------------------|----------------------------------------------|-----------------------------------------------|------------------------------------|------------------------------------|-------------|
| Welcome.<br>H.Pembelian<br><b>GENERAL</b> | <b>LIHAT HASIL SPK</b><br>Bulan <sup>*</sup> | Pilih Periode UNTUK MELIHAT HASIL FORECASTING |                                    |                                    |             |
| <b>Home</b>                               | <b>NORTHWEST COMPANY</b>                     |                                               |                                    |                                    |             |
| <b>EE</b> Laporan<br>$\checkmark$         | Sampai<br>Bulan <sup>*</sup>                 |                                               |                                    |                                    |             |
|                                           |                                              |                                               |                                    |                                    |             |
| <b>Laporan Pembelian</b>                  |                                              |                                               |                                    |                                    |             |
| <b>Laporan Forecasting Pembelian</b>      | <b>Lihat Hasil</b>                           |                                               |                                    |                                    |             |
|                                           | Rumus Perhitungan FORECASTING                |                                               |                                    |                                    |             |
|                                           | Nilai S'                                     | Nilai S"                                      | Nilai A                            | Nilai b                            |             |
|                                           | 111.11111111111                              | 111.11111111111                               |                                    | 12.345679012346                    |             |
|                                           | 265.43209876543                              | 265.43209876543                               | 490.39780521262                    | 28.120713305898                    |             |
|                                           | 458.16186556927                              | 458.16186556927                               | 829.4467306813                     | 46.410608139003                    |             |
|                                           | 518.36610272824<br>794.1032024251            | 518.36610272824<br>794.1032024251             | 901.91197141357<br>1380.1325076537 | 47.943233585666<br>73.253663153577 |             |

 **Gambar 4.44** Tampilan laporan forecasting pembelian

Pada Gambar 4.44 Tampilan laporan forecasting pembelian untuk melihatkan hasil peramalan pembelian menggunakan rumus perhitungan forecasting untuk melihat hasilnya harus menginput periode bulan ke bulan periode yang ingin di ramalkan.